ES

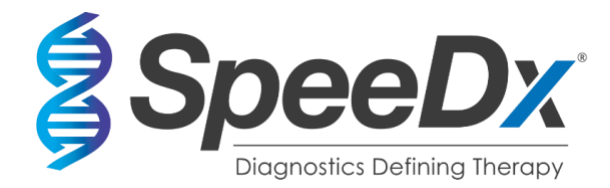

# *PlexPCR***®** SARS-CoV-2

# **Ensayo multiplex de RT-PCR en tiempo real para la detección del SARS-CoV-2**

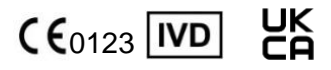

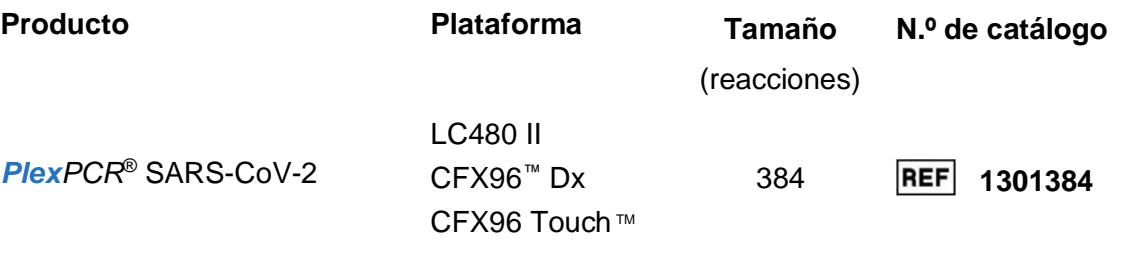

# **Productos complementarios – Software de análisis**

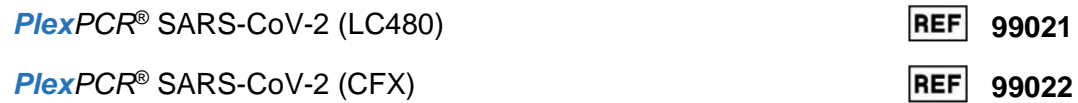

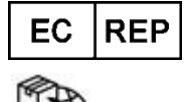

**MedEnvoy** Prinses Margrietplantsoen 33 – Suite 123 2595 AM La haya Los países bajos

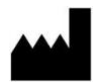

**SpeeDx Pty Ltd** Suite 102, National Innovation Centre 4 Cornwallis Street, Eveleigh NSW 2015, Australia

## **SOLO PARA USO PROFESIONAL**

No destinado a comercialización en EE. UU.

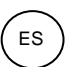

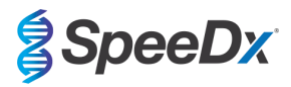

# **Contenido**

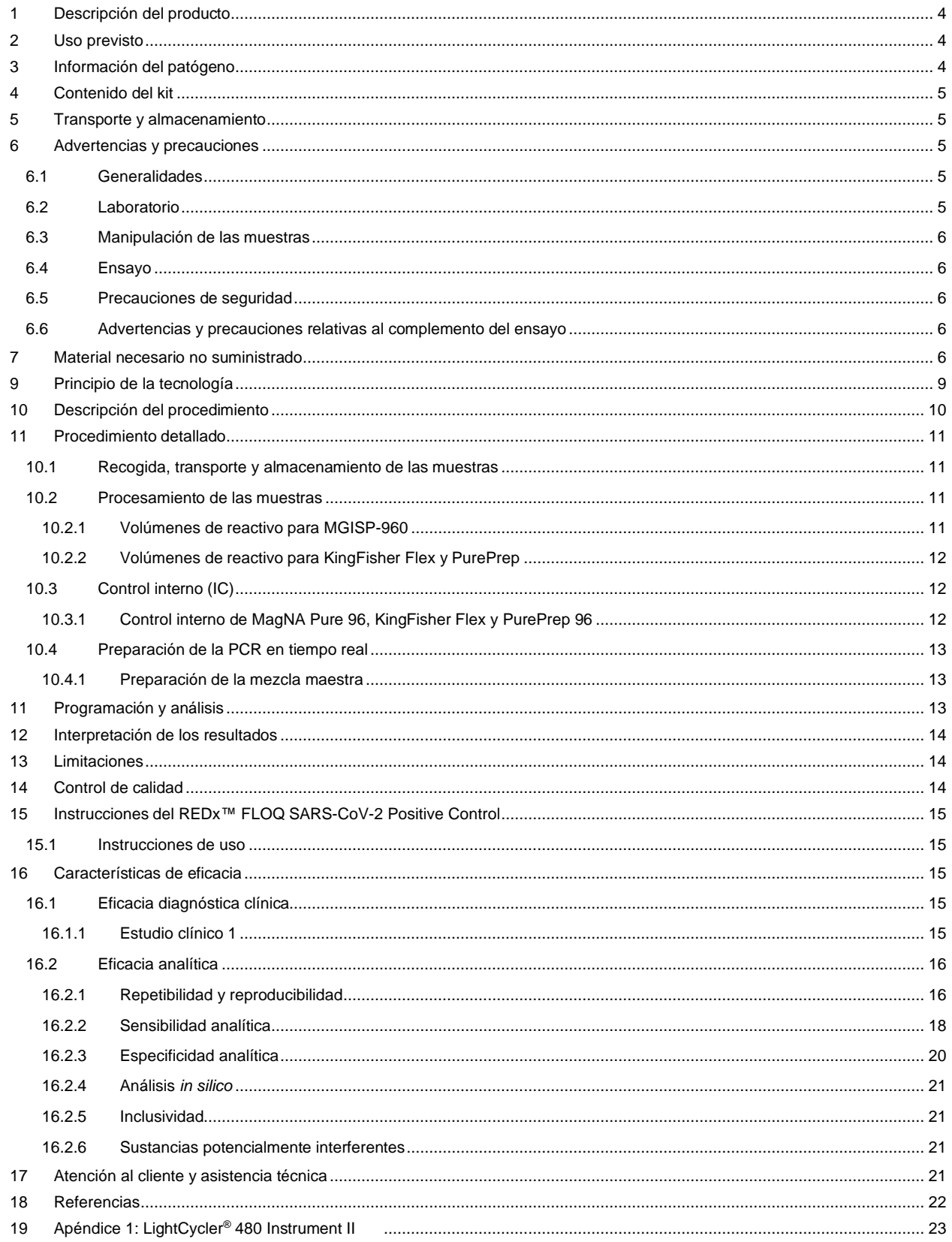

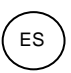

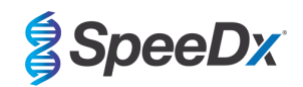

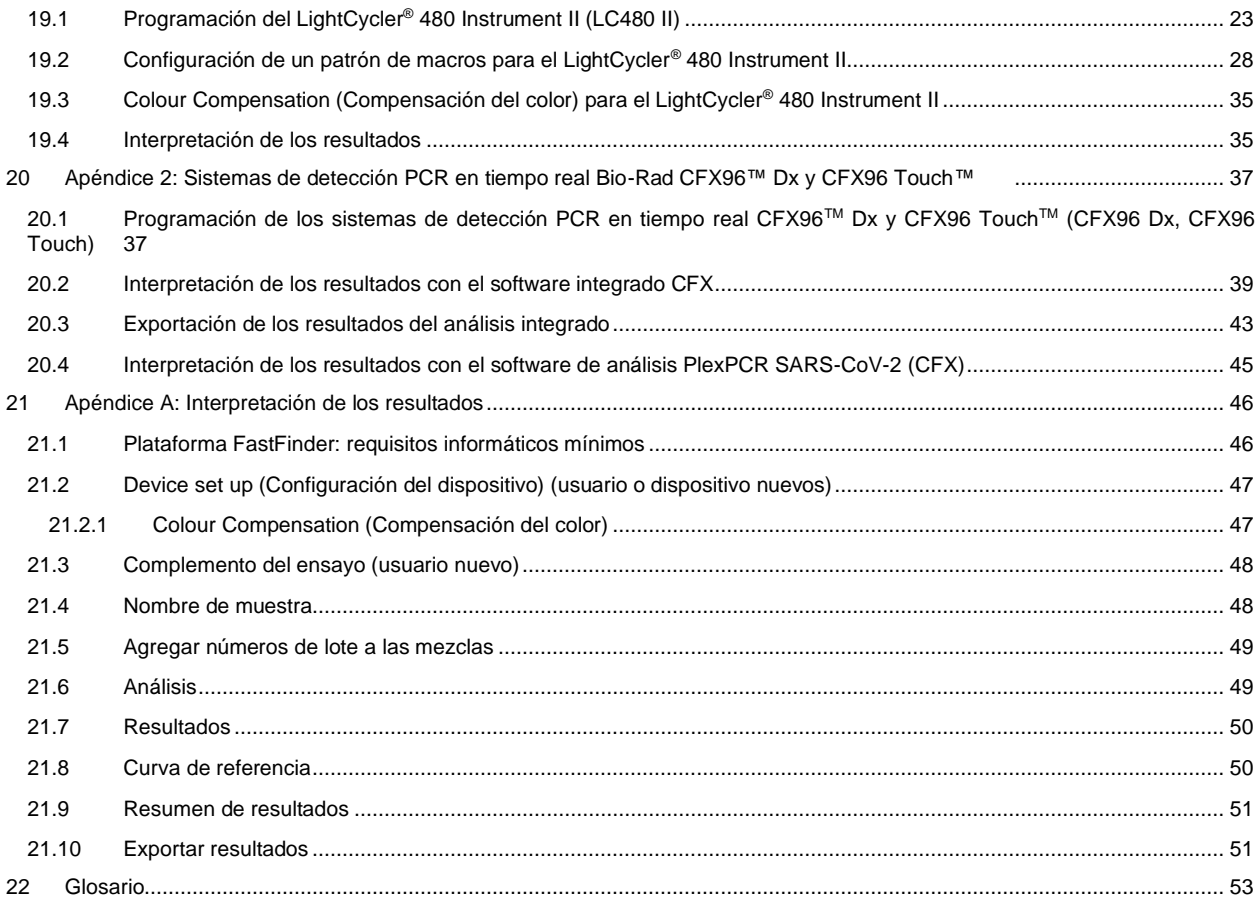

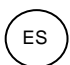

**SpeeDx** 

## <span id="page-3-0"></span>**1 Descripción del producto**

El kit *PlexPCR*® SARS-CoV-2 es un ensayo multiplex qPCR de 1 pocillo para detectar el coronavirus del síndrome respiratorio agudo grave 2 (SARS-CoV-2). El ensayo proporciona 3 lecturas: la lectura 1 indica la presencia o ausencia del SARS-CoV-2 a través de la detección del gen de marco abierto de lectura (ORF1ab), la lectura 2 indica la presencia o ausencia del SARS-CoV-2 a través de la detección del gen RdRp (ARN polimerasa dependiente de ARN), la lectura 3 es un internal control (IC) (control interno [CI]) de ARN para determinar la eficiencia de la extracción y la inhibición de la qPCR. El kit *PlexPCR*® SARS-CoV-2 utiliza tecnología *PlexZyme*® para ofrecer una capacidad superior de especificidad y multiplexado.

Este ensayo ha sido validado con las muestras extraídas mediante los sistemas de purificación de muestras MagNA Pure 96 (Roche), PurePrep 96 (Molgen) y KingFisher*™* Flex (ThermoFisher), la manipulación de líquidos mediante *PlexPrep™* (SpeeDx), y la detección en tiempo real que proporciona el instrumento LightCycler® 480 II (LC480 II, Roche), el sistema de detección PCR en tiempo real CFX96TM Dx (CFX96 Dx, Bio-Rad), y el sistema de detección PCR en tiempo real CFX96 Touch TM (CFX96 Touch, Bio-Rad).

#### <span id="page-3-1"></span>**2 Uso previsto**

El kit *PlexPCR*® SARS-CoV-2 es una prueba de diagnóstico PCR de transcripción inversa en tiempo real e *in vitro* (RT-qPCR) para la detección cualitativa del virus SARS-CoV-2.

El kit *PlexPCR*® SARS-CoV-2 está indicado para facilitar el diagnóstico del SARS-CoV-2 y debe utilizarse en conjunto con la información clínica y de laboratorio.

El kit *PlexPCR*® SARS-CoV-2 debe utilizarse exclusivamente con el siguiente tipo de muestras: hisopos nasofaríngeos.

El kit *PlexPCR*® SARS-CoV-2 está indicado para utilizarse en un entorno profesional como, por ejemplo, en hospitales o laboratorios estatales o de referencia. No está destinado para el autodiagnóstico, el uso doméstico ni el análisis de diagnóstico inmediato.

La población objetivo a la cual va dirigido el kit *PlexPCR*® SARS-CoV-2 son pacientes sintomáticos cuyo proveedor sanitario sospecha que padecen infección por coronavirus asociada al síndrome respiratorio agudo severo (SARS-CoV2) en función de su historial y/o presentación clínica.

## <span id="page-3-2"></span>**3 Información del patógeno**

El 31 de diciembre de 2019, la Organización Mundial de la Salud (OMS) recibió notificación de la aparición de un brote de una enfermedad respiratoria de etiología desconocida que se había observado en la ciudad de Wuhan, Provincia de Hubei, China.<sup>1</sup> Posteriormente, se identificó y denominó nuevo coronavirus SARS-CoV-2 (coronavirus del síndrome respiratorio agudo grave 2), que provoca la enfermedad contagiosa COVID-19 (enfermedad por coronavirus 2019).<sup>2</sup> Desde entonces, el SARS-CoV-2 ha sido el responsable de una pandemia mundial que a finales de septiembre de 2020 había causado más de 75 millones de casos confirmados y más de 1,5 millones de muertes.<sup>3</sup>

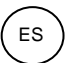

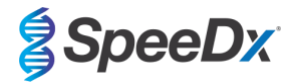

## <span id="page-4-0"></span>**4 Contenido del kit**

#### Número de pruebas: 384 reacciones

<span id="page-4-5"></span>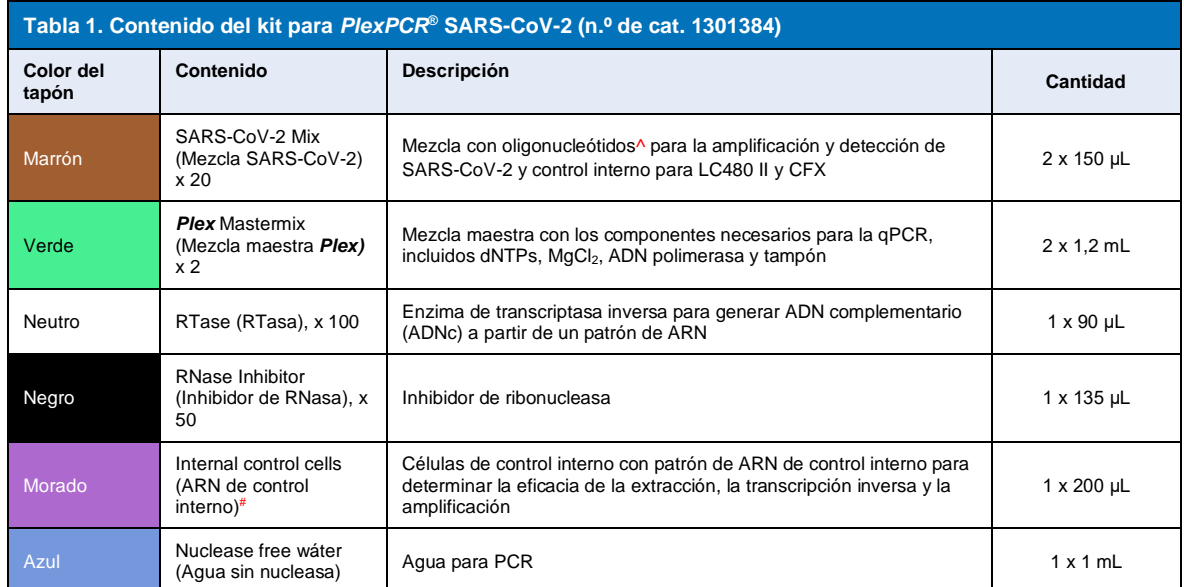

# Almacene los tubos patrón separadamente de las mezclas de oligonucleótidos, es decir, en la sala de manipulación de patrones o ácidos nucleicos

^ Los oligonucleótidos son parejas de cebadores de PCR, enzimas *PlexZyme*® y sondas fluorescentes

\* Suficiente para 384 pruebas de 10 μL. Se ha suministrado un volumen adicional para la compatibilidad con los instrumentos de manipulación de líquidos con la validación de *PlexPrep™* (SpeeDx).

## <span id="page-4-1"></span>**5 Transporte y almacenamiento**

- Los componentes del kit *PlexPCR*® SARS-CoV-2 se suministran en paquetes de hielo seco o gel congelado. Todos los componentes deben almacenarse entre -25 °C y -15 °C tras su recepción. Se recomienda limitar a 10 los ciclos de congelación y descongelación.
- La eficacia de los kits se mantiene hasta la fecha de caducidad indicada en la etiqueta si el kit se almacena en las condiciones recomendadas y se manipula adecuadamente. No debe utilizarse con posterioridad a la fecha de caducidad.

#### <span id="page-4-2"></span>**6 Advertencias y precauciones**

## <span id="page-4-3"></span>**6.1 Generalidades**

- Para uso exclusivo en diagnóstico *in vitro*.
- Lea atentamente estas instrucciones de uso antes de utilizar el producto. Siga estrictamente los procedimientos descritos para garantizar la fiabilidad de los resultados de la prueba. Cualquier desviación de estos procedimientos puede afectar al rendimiento de la prueba.
- Los usuarios deben estar adecuadamente formados en el uso del ensayo *PlexPCR®* SARS-CoV-2.
- Cualquier incidente grave deberá notificarse al fabricante y a la autoridad competente del Estado miembro en el que esté establecido el usuario y/o el paciente.

## <span id="page-4-4"></span>**6.2 Laboratorio**

- Se recomienda realizar la preparación/extracción de la muestra, la preparación de la mastermix, la adición de la muestra y el termociclado en espacios separados espacialmente. Como mínimo, lo ideal es que el instrumento de PCR se encuentre en una sala separada de las zonas donde se preparan las reacciones.
- Se recomienda seguir las precauciones habituales de laboratorio. Utilice equipo de protección personal adecuado, como guantes, gafas protectoras y bata de laboratorio, cuando manipule reactivos.
- Puede haber organismos patógenos en las muestras clínicas. Trate todas las muestras biológicas como potencialmente infecciosas y siga los procedimientos de seguridad de su institución para la manipulación de productos químicos y muestras biológicas.

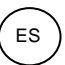

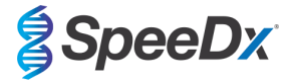

Siga los procedimientos de eliminación de residuos peligrosos de su institución para la correcta eliminación de muestras, reactivos y otros materiales potencialmente contaminados.

## <span id="page-5-0"></span>**6.3 Manipulación de las muestras**

Las muestras deben recogerse, transportarse y almacenarse mediante las técnicas de laboratorio habituales o de acuerdo con las instrucciones del kit de recogida.

#### <span id="page-5-1"></span>**6.4 Ensayo**

- Las precauciones básicas para prevenir la contaminación de las reacciones de PCR incluyen el uso de puntas de pipeta con filtro estériles, el uso de una punta de pipeta nueva para cada pipeteo y la separación del flujo de trabajo.
- Las pruebas de PCR son propensas a la contaminación por productos de PCR anteriores. No abra nunca los recipientes de reacción una vez finalizada la PCR.

#### <span id="page-5-2"></span>**6.5 Precauciones de seguridad**

Las Fichas de datos de seguridad (FDS) están disponibles bajo petición. Póngase en contacto co[n tech@speedx.com.au](mailto:info@speedx.com.au) para obtener más información.

#### <span id="page-5-3"></span>**6.6 Advertencias y precauciones relativas al complemento del ensayo**

- El software SpeeDx solo puede controlar el análisis de los datos sin procesar generados por el kit de análisis cuando se utiliza con su instrumento de PCR correspondiente. No controla la preparación de las muestras, las reacciones, la programación del equipo ni la aplicación del tratamiento.
- Los usuarios deben recibir una formación adecuada sobre el uso del software de análisis y el acceso debe limitarse a cada usuario asignado.
- Se recomienda implementar el acceso con autentificación de los usuarios y controles de seguridad informática, como software antivirus o instalar un cortafuegos en la infraestructura y el sistema informático que el software utiliza.
- En caso de detectar un incidente de seguridad informática, como un acceso no autorizado o ataques de ransomware, contacte co[n tech@speedx.com.au](mailto:info@speedx.com.au) para obtener asistencia.

#### <span id="page-5-4"></span>**7 Material necesario no suministrado**

*Material de control positivo*

- Control positivo con hisopo REDx™ FLOQ para SARS-CoV-2 (Microbix, n.º de cat. RED-S-19-01)

#### *Consumibles de laboratorio de uso general*

- Guantes y batas de laboratorio limpias
- Agitadora vorticial
- Centrífuga de sobremesa para tubos de 0,5 mL y 1,5 mL
- **Micropipetas**
- Pipetas multicanal
- Puntas de pipeta estériles resistentes a los aerosoles
- Tubos de 0,5 mL y tubos de 1,5 mL (para PCR)
- Sello de placa adhesiva
- Tubos de 2,0 mL (para predilución de las células de control interno)

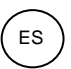

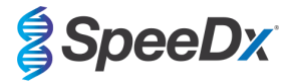

## *Para el MagNA Pure 96 Instrument*

- 1 Phosphate Buffered Saline (PBS) (Tampón fosfato salino, PBS)
- Tubo de control interno MagNA Pure 96 (Roche, n.º de cat. 00374905001)
- Kit de pequeño volumen para DNA y NA viral MagNA Pure 96 (Roche, n.º de cat. 06543588001)
- Líquido para el sistema MagNA Pure 96 (externo) (Roche, n.º de cat. 06640729001)
- Cartucho de procesamiento MagNA Pure 96 (Roche, n.º de cat. 06241603001)
- Punta MagNA Pure 96 Pure 1000 uL (Roche, n.º de cat. 6241620001)
- Placa de salida MagNA Pure 96 (Roche, n.º de cat. 06241611001)
- Papel de sellado MagNA Pure (Roche, n.º de cat. 06241638001)

## *Para el MGISP-960 Instrument*

- Kit de extracción de ácido nucleico de 96 preparaciones (MGI, n.º de cat. 1000022201(ARTG-IVD)) o kit de extracción de ácido nucleico de 96 preparaciones (MGI, n.º de cat. 1000021042 (CE-IVD))
- 4x puntas con filtro automáticas de 250 µL (MGI, n.º de cat. 1000000723)
- 5x placas de pocillos de fondo en U de 1,3 mL (MGI, n.º de cat. 1000004644)
- 1x placa de PCR de 96 pocillos de pared fina con faldón, pared blanca/pocillo transparente (MGI, n.º de cat. 1000012059)
- Tubo de 50 mL, sin desoxirribonucleasa, sin ribonucleasa
- Etanol absoluto (100 %)
- Centrifugadora de placas

#### *Para el PurePrep 96 Instrument*

- 1 Phosphate Buffered Saline (PBS) (tampón fosfato salino, PBS)
- Agua de grado molecular
- Placa de pocillos profundos PurePrep de 2 mL (n.º de cat. Molgen MG96020050)
- Placa de elución PurePrep 96 de 200 uL (n.º de cat. Molgen MG96010050)
- Peine de 96 puntas PurePrep (n.º de cat. Molgen MG96030050)
- Kit de patógenos PurePrep 1x96 Molgen (n.º de cat. Molgen OE00290096) O BIEN Kit 10x96 (n.º de cat. Molgen OE00290960)
- Agitador de microplacas (velocidad mínima 1000 rpm)
- Depósitos de reactivo de 50 mL para pipetas de 8 canales
- Tubos Falcon de 50 mL

#### *Para KingFisher Flex*

- 1 Phosphate Buffered Saline (PBS) (Tampón fosfato salino, PBS)
- Kit de aislamiento de ácido nucleico viral/patógeno Thermofisher MagMAX (n.º cat. Thermofisher A42352)
- Placa KingFisher de 96 pocillos profundos con fondo en forma de V, polipropileno (n.º cat. Thermofisher 95040450)
- Peine de 96 puntas KingFisher para imanes de pocillo profundo (n.º cat. Thermofisher 97002534)
- Microplacas KingFisher 96 (200 μL) (n.º cat. Thermofisher 97002540)
- Etanol 80 %
- Depósitos de reactivo de 50 mL para pipetas de 8 canales
- Tubos Falcon de 50 mL

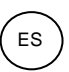

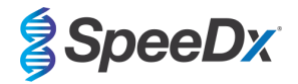

## *Para el instrumento de manipulación de líquidos SpeeDx PlexPrep™*

- Cubierta de 8 posiciones con 2 canales independientes y un cabezal de 8 sondas *PlexPrep*™ (n.º de pieza 6600200-01)
- 4x módulos de gradilla para puntas (n.º de cat. HMT-6600533-01)
- 4x 24 módulo para tubos de 24 posiciones (n.º de cat. HMT-6600555-01)
- 1x módulo para tubos pequeños de 24 posiciones (n.º de cat. HMT6600409-01)
- Puntas de pipetas conductoras con filtro de 50uL (n.º de cat. HMT-235948)
- Puntas de pipetas conductoras con filtro de 300uL (n.º de cat. HMT-235903)
- Puntas de pipetas conductoras con filtro de 1000uL (n.º de cat. HMT-235905)

## *Para el LightCycler® 480 Instrument II*

- Kit *PlexPCR*® Colour Compensation (CC) (SpeeDx, n.º de cat. 90001)
- Placa multipocillos LightCycler<sup>®</sup> 480 con 96 pocillos (Roche, n.º de cat. 04729692001)
- Placa multipocillos LightCycler® 480 con 384 pocillos (Roche, n.º de cat. 04729749001)
- Papel de sellado LightCycler® 480 (Roche, n.º de cat. 04729757001)

*Para los sistemas de detección PCR en tiempo real CFX96*™ *Dx y CFX96 Touch* ™

- Placas de PCR con 96 pocillos Hard-Shell® , perfil bajo, semifaldón, transparente cáscara/transparente pocillo (Bio-Rad, n.º de cat. HSL9901 o HSL9601)
- Papel de sellado para PCR Microseal® "B", adhesivo, óptico (Bio-Rad, n.º de cat. MSB1001)

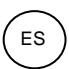

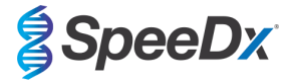

## <span id="page-8-0"></span>**8 Principio de la tecnología**

La PCR en tiempo real (qPCR) puede utilizarse para amplificar y detectar ácidos nucleicos diana específicos de patógenos. *PlexPCR®* es una tecnología de qPCR que utiliza enzimas *PlexZyme®* que detectan el producto amplificado e informan de él mediante la generación de una señal fluorescente (**[Figura 1](#page-8-1)**).

Las enzimas *PlexZyme®* son complejos de ADN catalíticos compuestos por dos oligonucleótidos de ADN denominados "enzimas parciales". Cada enzima parcial tiene una región específica de diana, un núcleo catalítico y una región de unión de sonda universal. Cuando el producto diana está presente, las dos enzimas parciales se unen de forma adyacente para formar el *PlexZyme®* activo, que tiene una actividad catalítica para descomponer una sonda etiquetada. La descomposición separa los colorantes fluoróforos de los de extinción, lo que produce una señal fluorescente que puede determinarse en tiempo real. Las enzimas *PlexZyme®* tienen una mayor especificidad que otras tecnologías de detección, ya que es necesaria la unión de dos enzimas parciales para la detección. Las enzimas *PlexZyme®* son también enzimas de recambio múltiple, y pueden descomponerse varias sondas durante cada ciclo de PCR, lo cual produce una señal fuerte y sensible. Los ensayos con *PlexZyme®* son altamente sensibles y específicos, ideales para la detección multiplexada de patógenos.

<span id="page-8-1"></span>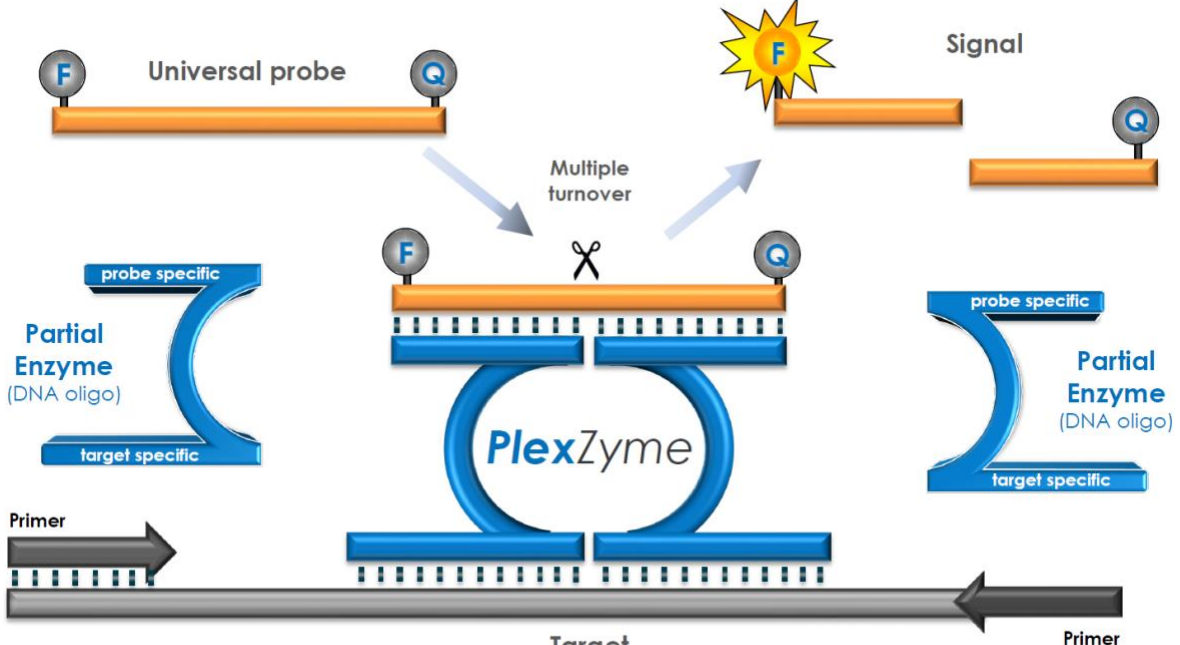

**Figura 1. Representación esquemática de la detección y la señalización universal con** *PlexZyme***®**

**Target** 

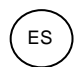

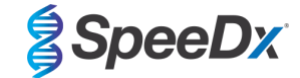

# <span id="page-9-0"></span>**9 Descripción del procedimiento**

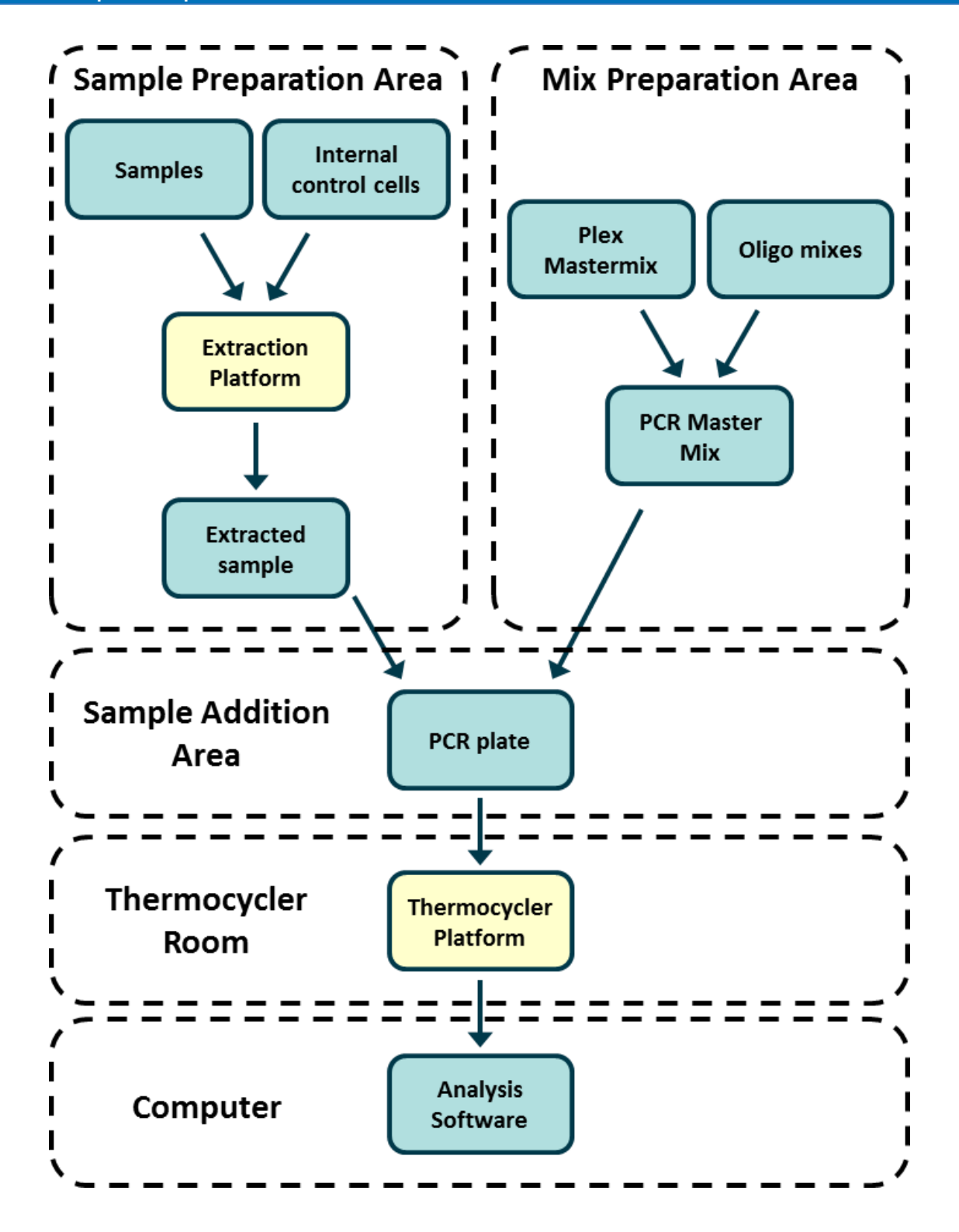

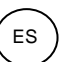

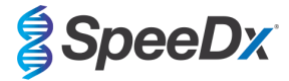

#### <span id="page-10-0"></span>**10 Procedimiento detallado**

**Nota:** Los reactivos suministrados se indican en cursiva y a continuación se incluye el color del capuchón del tubo entre paréntesis.

#### <span id="page-10-1"></span>**10.1 Recogida, transporte y almacenamiento de las muestras**

Una obtención, conservación y transporte de las muestras inadecuados o inapropiados es probable que generen resultados de análisis falsos. Es muy recomendable realizar la formación adecuada para la obtención de muestras, a fin de asegurar la calidad y la estabilidad de las muestras.

Siga las instrucciones de obtención de muestras del fabricante del dispositivo para conocer los métodos de obtención adecuados.

Antes de poner en práctica un método de obtención, el personal debidamente formado debe asegurarse de que entiende bien el dispositivo y el método. Como mínimo, revise la descripción de la prueba respecto a lo siguiente: indicación del tipo de muestra, volumen suficiente, procedimientos, materiales de obtención necesarios, preparación del paciente e instrucciones de manipulación y conservación adecuadas.

Los hisopos nasofaríngeos deben obtenerse y transportarse de acuerdo con las instrucciones del kit de recogida. Recomendamos que las muestras nasofaríngeas se analicen inmediatamente o se almacenen entre -25 °C y -15 °C en cuanto se reciban. Pueden congelarse/descongelarse durante el uso un máximo de 3 veces.

## <span id="page-10-2"></span>**10.2 Procesamiento de las muestras**

El kit *PlexPCR*® SARS-CoV-2 se ha validado en los instrumentos de extracción indicados en la **[Tabla 2.](#page-10-4)**

Consulte la **secció[n 10.3](#page-11-1)** para obtener instrucciones sobre el uso del control interno.

Consulte la **secció[n 15](#page-14-0)** para obtener instrucciones sobre el uso del kit REDx™ FLOQ SARS-CoV-2 Swab Positive Control.

<span id="page-10-4"></span>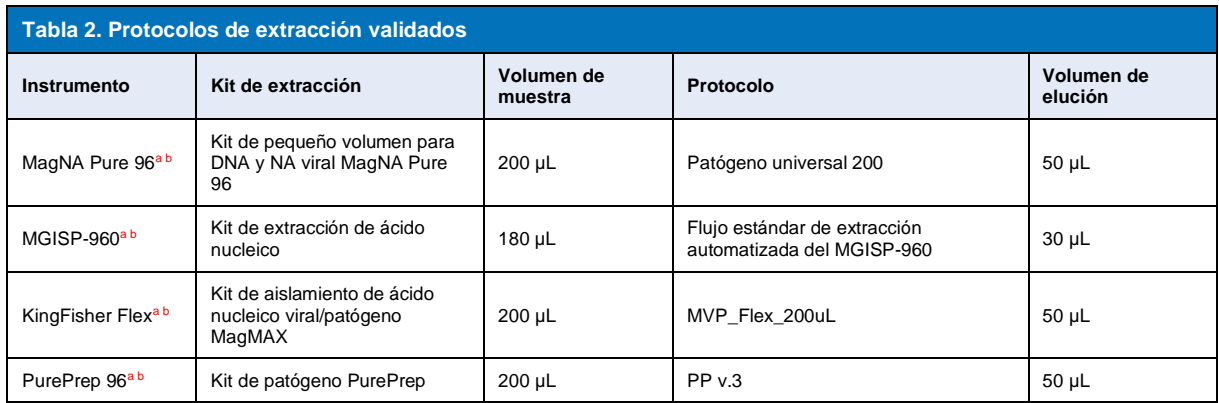

<sup>a</sup> Consult[e 10.3.1](#page-11-2) para aprender a usar el control interno en MagNA Pure 96, KingFisher Flex y PurePrep 96

<sup>b</sup>Las muestras deben añadirse a la mezcla maestra en un plazo de 30 minutos a partir de su extracción.

## <span id="page-10-3"></span>10.2.1 Volúmenes de reactivo para MGISP-960

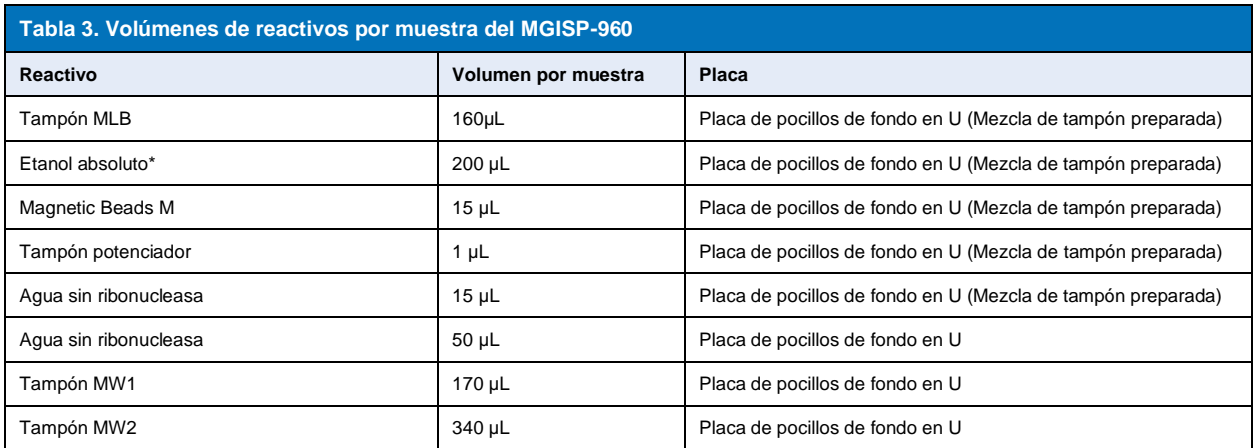

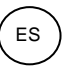

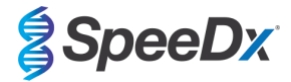

## \* No suministrado

## <span id="page-11-0"></span>10.2.2 Volúmenes de reactivo para KingFisher Flex y PurePrep

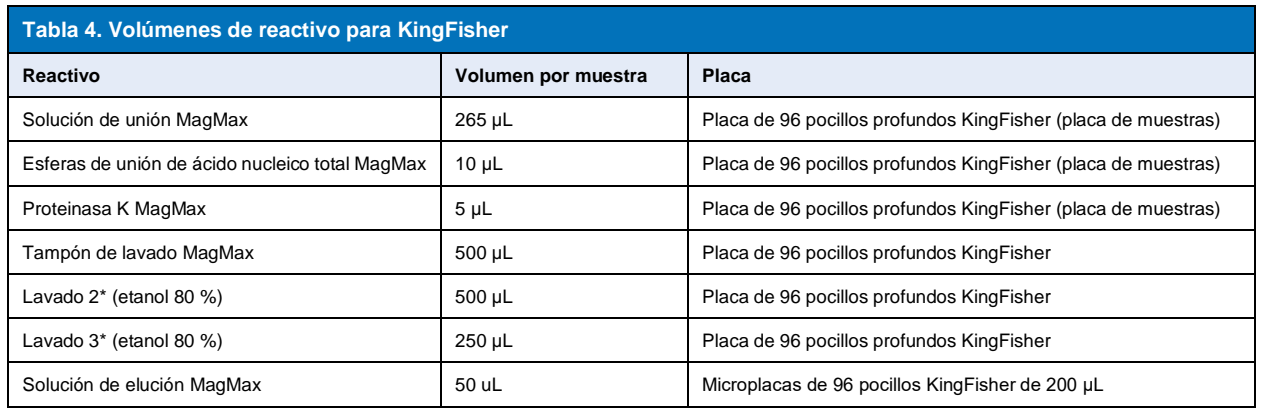

\* No incluido

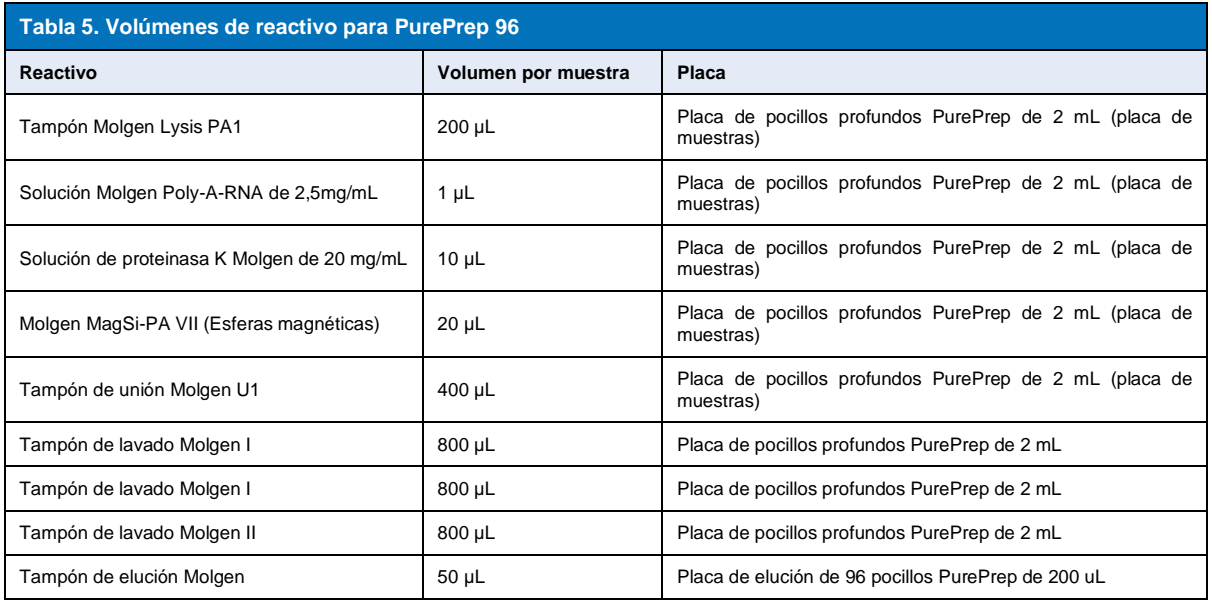

#### <span id="page-11-1"></span>**10.3 Control interno (IC)**

En el kit viene incluido un control interno para determinar la eficiencia de la extracción y la inhibición de la qPCR. El ensayo de control interno se suministra en la mezcla de ensayo y amplificará el *ARN de control interno* (**MORADO**). El *ARN de control interno* se diluye y se procesa como se indica a continuación para los instrumentos de extracción específicos. Por lo tanto, el patrón de control interno se extrae concomitantemente con la muestra y se amplifica concomitantemente en la reacción.

## <span id="page-11-2"></span>10.3.1 Control interno de MagNA Pure 96, KingFisher Flex y PurePrep 96

Diluya el *ARN de control interno* (**MORADO**) en una dilución 1:100 en 1 PBS (**[Tabla 6](#page-12-3)**). Ajuste el volumen según sea necesario utilizando el mismo factor de dilución (consulte el manual del kit de extracción para saber el volumen mínimo para el número de muestras requerido). El ARN de control interno diluido se carga en el tubo de control interno en el MagNA Pure 96 y se agregan 20 µL automáticamente a cada muestra (valor predeterminado). Para extracciones en los PurePrep 96 y KingFisher, se añaden manualmente 20 uL del ARN de control interno diluido en la placa de muestras.

**Nota:** NO almacene el ARN de control interno diluido

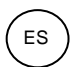

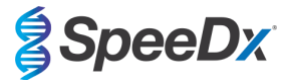

<span id="page-12-3"></span>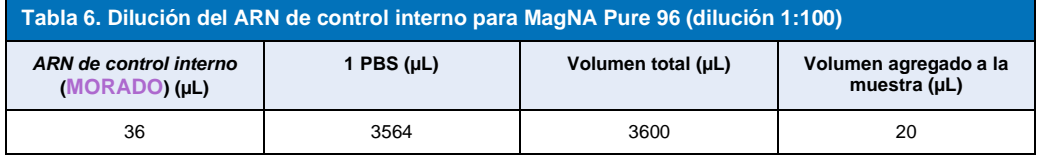

#### <span id="page-12-0"></span>**10.4 Preparación de la PCR en tiempo real**

**Nota:** Antes de utilizar los reactivos, descongélelos por completo y mézclelos bien mediante una breve agitación vorticial.

El kit *PlexPCR*® SARS-CoV-2 se analiza con un volumen final de 10 µL en placas de 96 pocillos o 384 pocillos en el LC480 II; un volumen final de 10 µL en placas de 96 pocillos en los CFX96 Dx y CFX96 Touch. El kit *PlexPCR®* SARS-CoV-2 tiene el volumen mínimo apropiado para usarlo con sistemas de manipulación de líquidos y ha sido validado con el SpeeDx *PlexPrep™*. Contacte con [tech@speedx.com.au](mailto:tech@speedx.com.au) para obtener asistencia con los protocolos.

Consulte la **[Tabla 1](#page-4-5)** para ver una descripción del contenido del kit.

#### <span id="page-12-1"></span>10.4.1 Preparación de la mezcla maestra

- Para obtener un volumen de reacción de 10 µL, son necesarios 7,5 µL de mezcla maestra y 2,5 µL de extracto. Prepare la mezcla maestra como se indica en la **[Tabla 7](#page-12-4)**. Pipetee la mezcla maestra en la placa de PCR y, a continuación, agregue la muestra extraída a la reacción.
- En cada placa deberán realizarse controles positivos y negativos.
- Selle la placa, después centrifúguela y transfiérala al termociclador.

<span id="page-12-4"></span>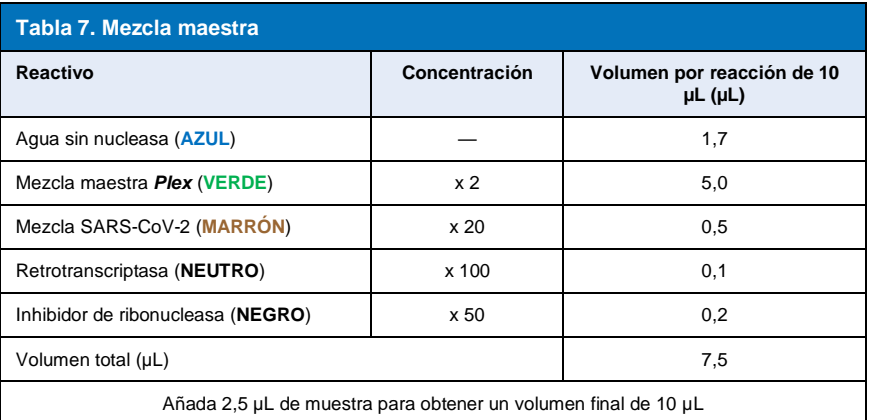

#### <span id="page-12-2"></span>**11 Programación y análisis**

Los detalles de programación y análisis se describen en las **seccióne[s 19-](#page-22-0)[21](#page-45-0)**.

El kit *PlexPCR*® SARS-CoV-2 usa tres canales para la detección del SARS-CoV-2 a través de los genes de marco abierto de lectura (ORF1ab) y ARN polimerasa dependiente de ARN (RdRp), y del control interno (**[Tabla 8](#page-12-5)**).

<span id="page-12-5"></span>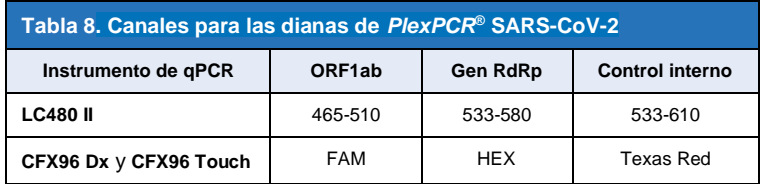

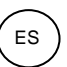

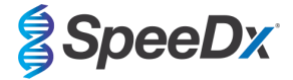

## <span id="page-13-0"></span>**12 Interpretación de los resultados**

La interpretación de los datos puede realizarse utilizando el software incorporado LC480 II, CFX96TM Dx y el software incorporado CFX96TM o el software de análisis *PlexPCR*® SARS-CoV-2. El software de análisis *PlexPCR*® SARS-CoV-2 automatiza la interpretación de datos de los resultados de la amplificación y optimiza el flujo de trabajo. En la **sección [21](#page-45-0)** se describen las instrucciones de uso del software de análisis.

Consulte la **[Tabla 9](#page-13-3)** para ver el software de análisis adecuado para cada uno de los instrumentos de PCR en tiempo real. El software de análisis se puede proporcionar si se solicita. Contacte co[n tech@speedx.com.au](mailto:info@speedx.com.au) para obtener más información.

<span id="page-13-3"></span>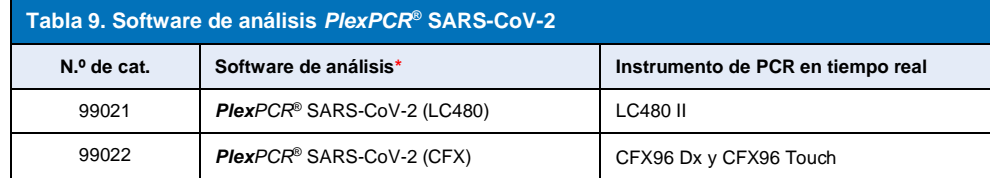

\* Consulte el sitio we[b https://plexpcr.com/products/respiratory-infections/plexpcr-sars-cov-2/](https://plexpcr.com/products/respiratory-infections/plexpcr-sars-cov-2/) para asegurarse de que está utilizando la versión más reciente del software de análisis.

## <span id="page-13-1"></span>**13 Limitaciones**

- El ensayo *PlexPCR*® SARS-CoV-2 solo debe llevarse a cabo por parte de personal formado en el procedimiento y debe realizarse conforme a estas instrucciones de uso.
- La fiabilidad de los resultados depende de que tanto la recogida, el transporte, el almacenamiento y el procesamiento de las muestras se realicen correctamente. Si no se siguen los procedimientos adecuados en alguno de los pasos, se podrían obtener resultados incorrectos.
- El ensayo *PlexPCR*® SARS-CoV-2 es un ensayo cualitativo y NO proporciona valores cuantitativos ni información sobre la carga de organismos.
- Los resultados de la prueba deben correlacionarse con el historial médico, los datos epidemiológicos, los datos procedentes del laboratorio y otros datos que el médico pueda tener disponibles.
- La prevalencia de las dianas víricas afectará a los valores positivos y negativos de predicción del ensayo.
- Los resultados negativos no excluyen la posibilidad de que exista infección, lo cual puede deberse a una recogida de muestras incorrecta, errores técnicos, la presencia de inhibidores, la mezcla de muestras o un número reducido de organismos en la muestra clínica.
- Se pueden producir falsos positivos por la contaminación cruzada procedente de organismos diana, de sus ácidos nucleicos o del producto amplificado.

Las muestras clínicas con un valor Cq < 3 pueden no arrojar un resultado válido. El software de análisis *PlexPCR®* SARS-CoV-2 marcará estas muestras con el mensaje: "Error: cambio anormal en el nivel de fluorescencia". Esto es indicativo de una muestra con una alta carga de SARS-CoV-2 superior al límite de detección y dichas muestras han de diluirse y repetirse.

Estas muestras también se marcarán cuando se analicen en el software integrado LC480 II con el siguiente mensaje: "Algunas muestras superan el valor inicial en el área de cálculo de ruido de fondo". Esto es indicativo de una muestra con una alta carga de SARS-CoV-2 superior al límite de detección y dichas muestras han de diluirse y repetirse.

Las muestras clínicas pueden ser no válidas si tienen una carga viral alta. Esto no lo marca el software integrado CFX, así que el usuario deberá comprobar todas las curvas antes de proceder. Cuando una muestra con alta carga de SARS-CoV-2 supera el límite de detección, las muestras deben diluirse y repetirse.

#### <span id="page-13-2"></span>**14 Control de calidad**

El kit *PlexPCR*® SARS-CoV-2 incluye un control interno para supervisar la eficiencia de la extracción y la inhibición de la qPCR (**secció[n 10.3](#page-11-1)**).

Se recomienda utilizar el REDx™ FLOQ SARS-CoV-2 Swab Positive Control (Microbix, n.º de cat. RED-S-19-01) como material de control positivo para la amplificación de ácidos nucleicos. Consulte la **secció[n 15](#page-14-0)** para ver las instrucciones de uso del REDx™ FLOQ SARS-CoV-2 Swab Positive Control. Se recomienda utilizar una muestra negativa conocida como control negativo.

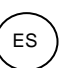

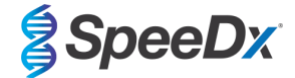

#### <span id="page-14-0"></span>**15 Instrucciones del REDx™ FLOQ SARS-CoV-2 Positive Control**

El REDx™ FLOQ SARS-CoV-2 Swab Positive Control (Microbix, n.º de cat. RED-S-19-01) contiene material de control positivo para el SARS-CoV-2.

Los REDx™ SARS-CoV-2 Positive Controls deben almacenarse a 2-8 ºC hasta su uso. El REDx™ SARS-CoV-2 Positive Control no deberá reutilizarse una vez abierto.

Consulte el prospecto del REDx™ SARS-CoV-2 Positive Control para obtener información adicional sobre el almacenamiento y las instrucciones.

#### <span id="page-14-1"></span>**15.1 Instrucciones de uso**

Diluya el REDx™ SARS-CoV-2 Positive Control en 3 mL de medio de transporte universal (UTM) o medio de transporte viral (VTM). Prepare las reacciones de qPCR tal como se describe en la **sección [10.4](#page-12-0)** usando el material de control positivo como muestra.

#### <span id="page-14-2"></span>**16 Características de eficacia**

## <span id="page-14-3"></span>**16.1 Eficacia diagnóstica clínica**

#### <span id="page-14-4"></span>16.1.1 Estudio clínico 1

Hemos realizado un estudio clínico retrospectivo a partir de hisopos nasofaríngeos (n=165) que habían sido analizados en el ensayo Abbott m2000 SARS-CoV-2 en el laboratorio Queensland Paediatric Infectious Diseases (QPID) de South Brisbane (Queensland, Australia). Las muestras fueron extraídas con la plataforma de extracción MagNA Pure 96 (Roche) con el protocolo Pathogen Universal 200. Se extrajeron 200 µL de muestras, y fueron eluidas en 50 µL. Las muestras fueron probadas con el kit *PlexPCR®* SARS-CoV-2 en reacciones de 10 µL en el LightCycler 480 II.

Se utilizó un enfoque de resultado de referencia compuesta como método de referencia para el ensayo *PlexPCR®* SARS-CoV-2. Se analizaron los resultados de dos ensayos SARS-CoV-2 PCR validados (el ensayo Abbott m2000 SARS-CoV-2 y el kit fluorescente en tiempo real RT-PCR para la detección de SARS-CoV-2 (BGI)) y las muestras que generaron resultados concordantes en los dos ensayos se consideran positivas o negativas al SARS-CoV-2. No pudo determinarse de forma definitiva el estado de SARS-COV-2 de las muestras que generaron resultados discordantes entre los dos ensayos de comparación (n=22) y estas muestras se excluyeron del análisis final. Los acuerdos porcentuales positivos y negativos entre el *PlexPCR®* SARS-CoV-2 y la referencia compuesta se muestran en la **[Tabla 10](#page-14-5)**.

<span id="page-14-5"></span>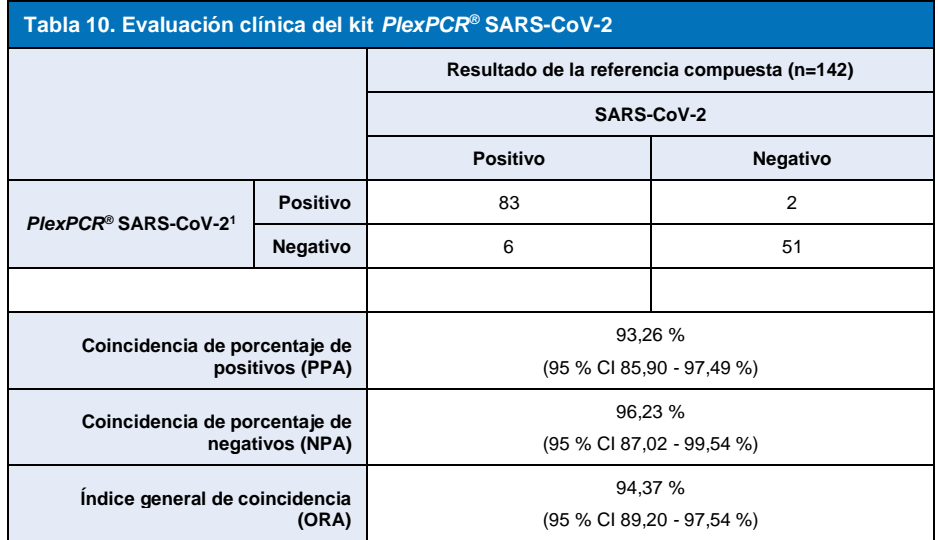

<sup>1</sup>Una de las muestras fue invalidada repetidamente en el ensayo *PlexPCR*® SARS-CoV-2 y no pudo ser evaluada.

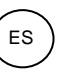

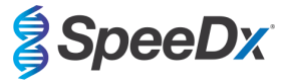

#### <span id="page-15-0"></span>**16.2 Eficacia analítica**

#### <span id="page-15-1"></span>16.2.1 Repetibilidad y reproducibilidad

16.2.1.1 LightCycler® 480 Instrument II

Se llevó a cabo un estudio de reproducibilidad en distintos lotes, operarios, días e instrumentos LightCycler® 480 II para los ensayos *PlexPCR®* SARS-CoV-2 usando paneles preparados con hisopos nasofaríngeos combinados de muestras clínicas negativas que se habían tomado en medios de transporte viral (VTM). Los componentes del panel consistían en material de referencia de la cepa SARS-CoV-2 USA-WA1/2020 (ZeptoMetrix, NATtrol™ SARS-CoV-2 Stock, n.º de cat. NATSARS(COV2)-ST) introducido en muestras negativas de hisopos nasofaríngeos en VTM a 5x LOD, a 50x LOD y a 100x LOD. Cada panel contenía seis duplicados de estos componentes de panel.

El análisis se realizó con dos lotes diferentes de la mezcla *PlexPCR®* SARS-CoV-2. Dos operarios probaron los paneles in situ dos veces al día durante tres días no consecutivos, lo cual dio un total de 36 observaciones por componente de panel (6 duplicados x 2 análisis x 3 días x 1 centro = 36 observaciones).

Se evaluó la repetibilidad y la reproducibilidad total entre lotes, entre días, entre instrumentos y entre operarios. Se calculó la coincidencia de porcentajes para cada componente del panel en base al resultado previsto en el componente de detección del SARS-CoV-2 del ensayo. Se calculó el porcentaje de coeficiente de variación (% CV) a partir del valor del ciclado de cuantificación (C<sub>q</sub>) comunicado para la detección del SARS-CoV-2. Los resultados de las pruebas de repetibilidad y reproducibilidad figuran en la **[Tabla](#page-15-2)  [11](#page-15-2)**.

## <span id="page-15-2"></span>**Tabla 11. Repetibilidad/reproducibilidad del componente de detección del SARS-CoV-2 del ensayo** *PlexPCR®* **SARS-CoV-2 en el LightCycler® 480 Instrument II**

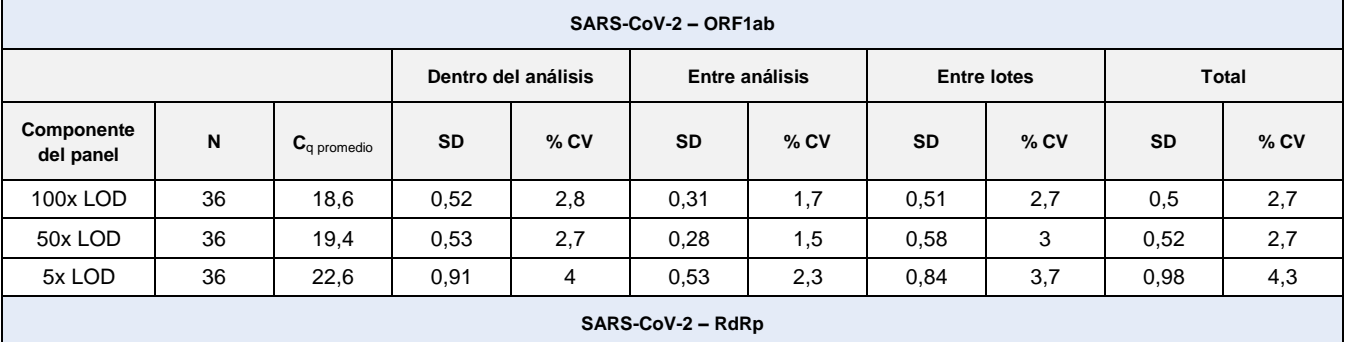

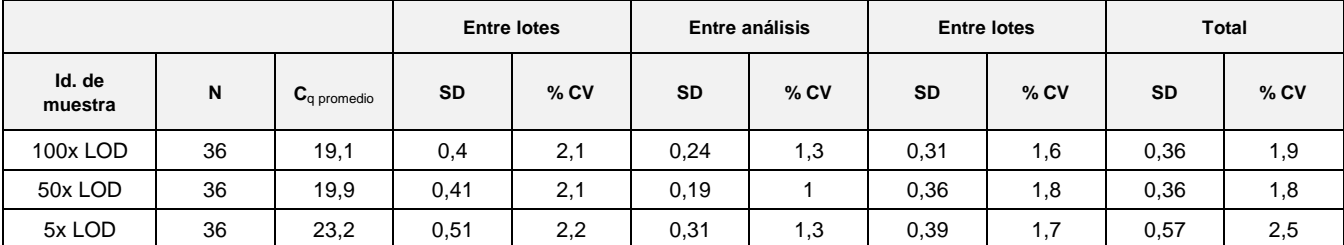

#### **Control interno**

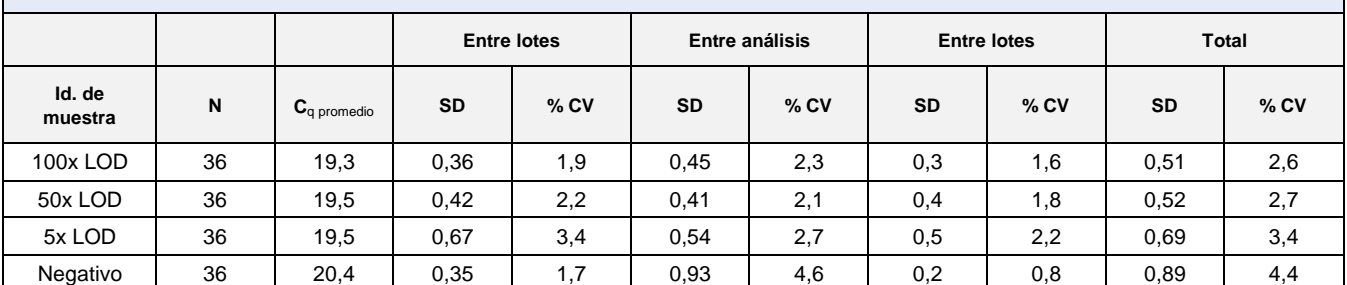

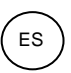

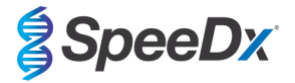

#### 16.2.1.2 Sistemas de detección PCR en tiempo real CFX96™ y CFX96 Touch™

Se llevó a cabo un estudio de repetibilidad y reproducibilidad entre distintos lotes, operarios, días y análisis en sistemas de detección PCR en tiempo real CFX96TM Touch para el ensayo *PlexPCR®* SARS-CoV-2 usando paneles preparados con hisopos nasofaríngeos combinados de muestras clínicas negativas que se habían tomado en medios de transporte viral (VTM). Los componentes del panel consistían en material de referencia de la cepa SARS-CoV-2 USA-WA1/2020 (ZeptoMetrix, NATtrol™ SARS-CoV-2 Stock, n.º de cat. NATSARS(COV2)-ST) introducido en muestras negativas de hisopos nasofaríngeos en VTM a 5x LOD, a 50x LOD y a 100x LOD. Cada panel contenía seis duplicados de estos componentes de panel.

El análisis se realizó con dos lotes diferentes de la mezcla *PlexPCR®* SARS-CoV-2. Dos operarios probaron los paneles in situ tres veces al día durante tres días no consecutivos, lo cual dio un total de 108 observaciones por componente del panel.

Se evaluó la reproducibilidad dentro del análisis, entre análisis, entre lotes, entre operarios, entre instrumentos y total. Se calculó la coincidencia de porcentajes para cada componente del panel en base al resultado previsto en el componente de detección del SARS-CoV-2 del ensayo. Se calculó el porcentaje de coeficiente de variación (% CV) a partir del valor del ciclado de cuantificación (C<sub>q</sub>) comunicado para la detección del SARS-CoV-2. Los resultados de las pruebas de repetibilidad y reproducibilidad figuran en la **[Tabla](#page-16-0)  [12](#page-16-0)**.

<span id="page-16-0"></span>**Tabla 12. Repetibilidad/reproducibilidad del componente de detección del SARS-CoV-2 del ensayo** *PlexPCR***® SARS-CoV-2 en el**  sistema de detección PCR en tiempo real CFX96 Touch<sup>™</sup>

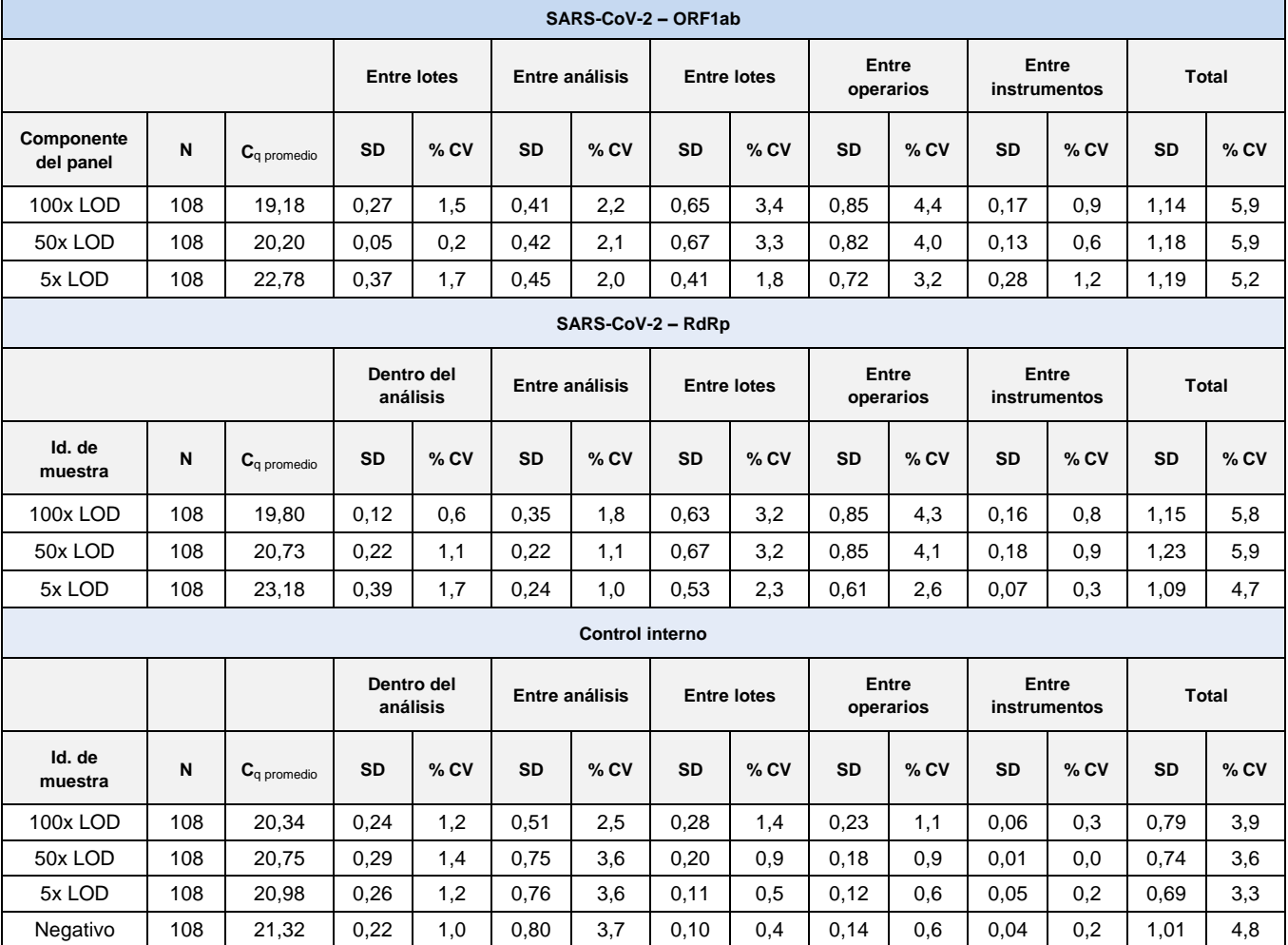

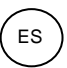

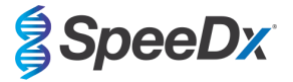

## <span id="page-17-0"></span>16.2.2 Sensibilidad analítica

#### 16.2.2.1 LightCycler® 480 Instrument II

La cepa USA-WA1/2020 del SARS-CoV-2 (ZeptoMetrix, NATtrol™ SARS-CoV-2 Stock, n.º de cat. NATSARS(COV2)-ST) se utilizó como la cepa representativa para evaluar el límite de detección (LoD) del ensayo *PlexPCR®* SARS-CoV-2 en el LightCycler® 480 Instrument II. Se diluyeron en serie preparaciones cuantificadas del material de referencia positivo del SARS-CoV-2 en las muestras negativas de hisopos nasofaríngeos en VTM. Se analizaron un total de 7 niveles de concentración a lo largo de varios días utilizando 2 lotes independientes de los reactivos del ensayo *PlexPCR®* SARS-CoV-2 para un total de 40 duplicados por concentración. El LoD se determinó mediante el análisis de regresión lógica (modelo Probit) como la concentración más baja (expresada como copias/mL), lo cual dio un mínimo de ≥ 95 % duplicados positivos.

El valor de LoD (determinado a partir de los datos que figuran en la **[Tabla 13](#page-17-1)**) fue de 764 copias/mL (95 % CI: 565,69 – 1193,50 copias/mL)**.** 

<span id="page-17-1"></span>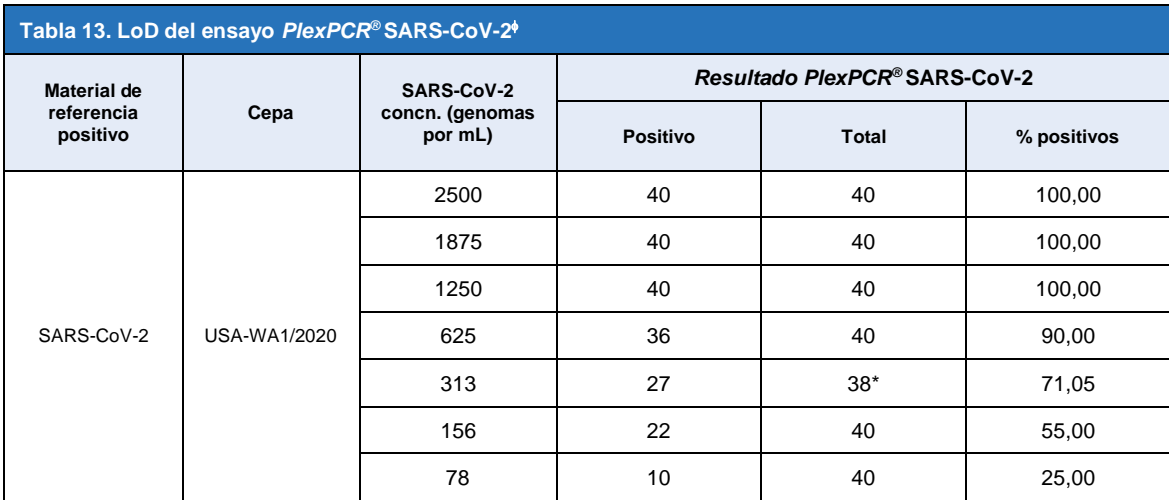

Se obtuvo una sensibilidad analítica equivalente usando los sistemas CFX96

\* Para la concentración de 312,5 copias/mL, el software de análisis determinó que había dos duplicados no válidos debido al fallo de CI y, por lo tanto, fueron excluidos del análisis.

#### 16.2.2.2 Flujo de trabajo con MGISP-960 y LightCycler® 480 Instrument II

Se realizó un estudio en el Queensland Paediatric Infectious Diseases Laboratory (QPID), South Brisbane, QLD, para demostrar que la eficacia analítica del ensayo *PlexPCR®* SARS-CoV-2 cuando las muestras se extraen utilizando el instrumento MGISP-960 (MGI) con el kit MGIEasy Nucleic Acid Extraction kit (PID:1000020471; MGI) es equivalente a la eficacia analítica del ensayo cuando las muestras se extraen utilizando el MagNa Pure 96 (MP96) instrument (Roche) con el kit MagNA Pure 96 DNA y Viral NA Small Volume Kit (PID: 06543588001; Roche). El material de referencia negativo consistió en hisopos nasofaríngeos de muestras negativas en medios de transporte viral (MTV) procedentes de personas con un resultado negativo en SARS-CoV-2 (**Autorización de uso para emergencias de la FDA de la plantilla de diagnóstico molecular para COVID-19 para fabricantes**). El material de referencia positivo consistió en la cepa SARS-CoV-2 USA-WA1/2020 (ZeptoMetrix, NATtrol™ SARS-CoV-2 Stock, n.º de cat. NATSARS(COV2)-ST) introducida en la matriz negativa a 2x LOD.

Se calculó el porcentaje de la tasa de aciertos de las muestras identificadas correctamente para cada kit MGIEasy Nucleic Acid Extraction kit analizado. Los resultados se resumen en la **[Tabla 14](#page-18-0) .** El valor Cq promedio, la desviación típica y el coeficiente de variación (%) de cada diana (ORF1ab, RdRp, y CI) para cada kit de extracción se detallan en la **[Tabla 15](#page-18-1)**. El CI fue válido para todas las muestras. La tasa de aciertos para cada kit MGIEasy Nucleic Acid Extraction kit fue ≥95 %, lo que confirma el LOD del ensayo *PlexPCR®* SARS-CoV-2 al utilizar muestras extraídas con el MGISP-960 instrument (MGI).

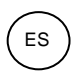

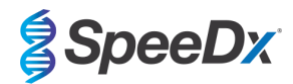

<span id="page-18-0"></span>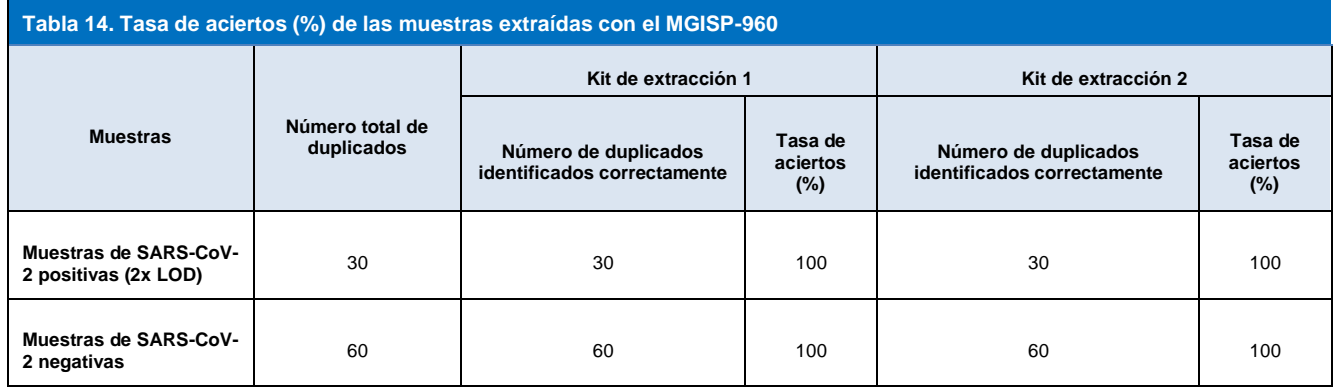

<span id="page-18-1"></span>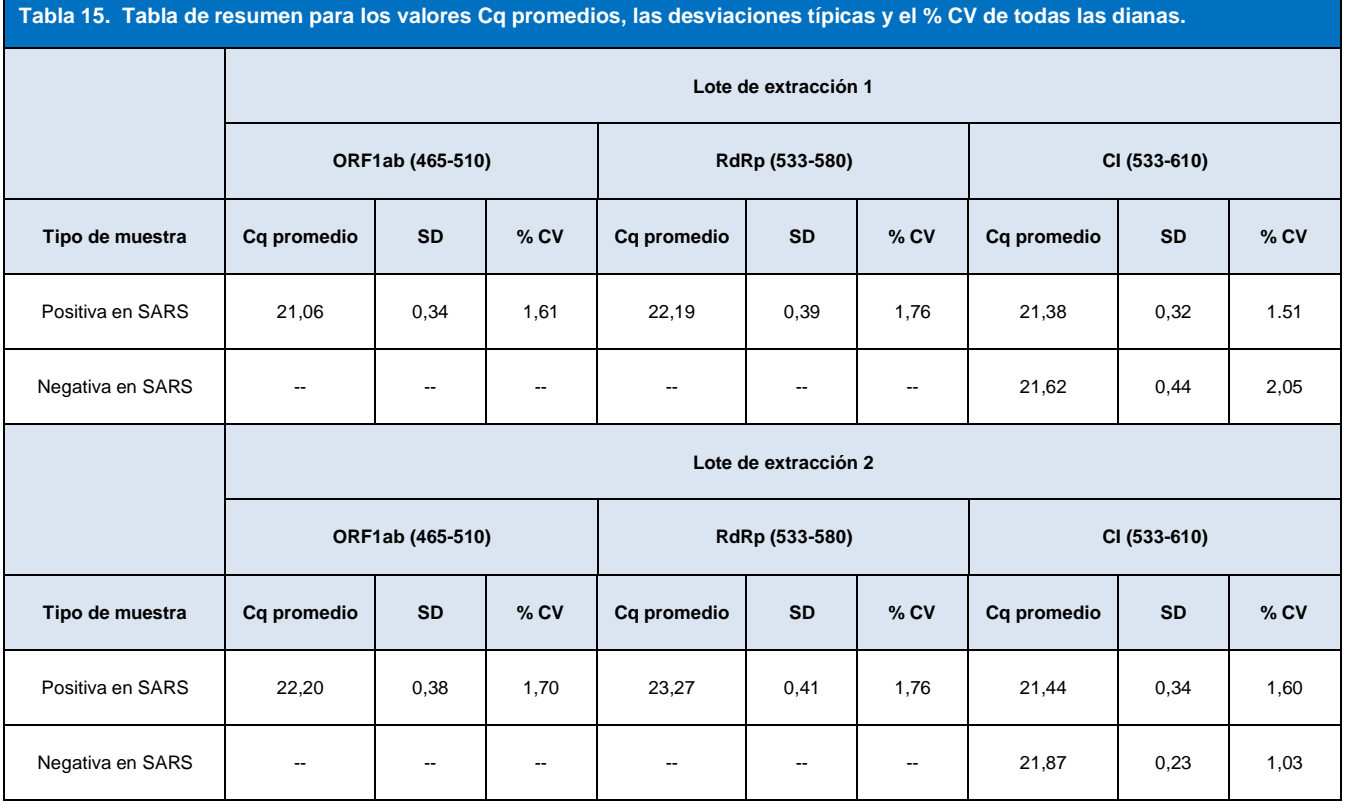

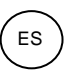

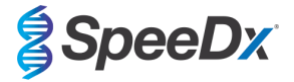

## <span id="page-19-0"></span>16.2.3 Especificidad analítica

Se evaluaron 20 microorganismos, incluyendo tanto organismos frecuentes en el tracto respiratorio humano como aquellos estrechamente vinculados con el SARS-CoV-2, en busca de pruebas de reactividad cruzada en el ensayo *PlexPCR®* SARS-CoV-2. Este estudio se llevó a cabo en el LightCycler® 480 Instrument II. La lista de organismos analizados figura en la **[Tabla 16](#page-19-1)**. Los organismos se analizaron a 1 x 10<sup>6</sup> cfu/mL, a 1 x 10<sup>5</sup> pfu/mL o a 10<sup>5</sup> TCID<sub>50</sub> por mL, salvo que se indique lo contrario, con todas las diluciones preparadas en muestras negativas de hisopos nasofaríngeos en VTM. El análisis se realizó por triplicado a falta del material de referencia positivo (SARS-CoV-2). No se generaron señales positivas en el ensayo *PlexPCR®* SARS-CoV-2 en ninguno de estos experimentos a falta de la diana y no se observó un impacto en la eficacia del ensayo en la presencia de concentraciones elevadas de cualquiera de los microorganismos analizados.

<span id="page-19-1"></span>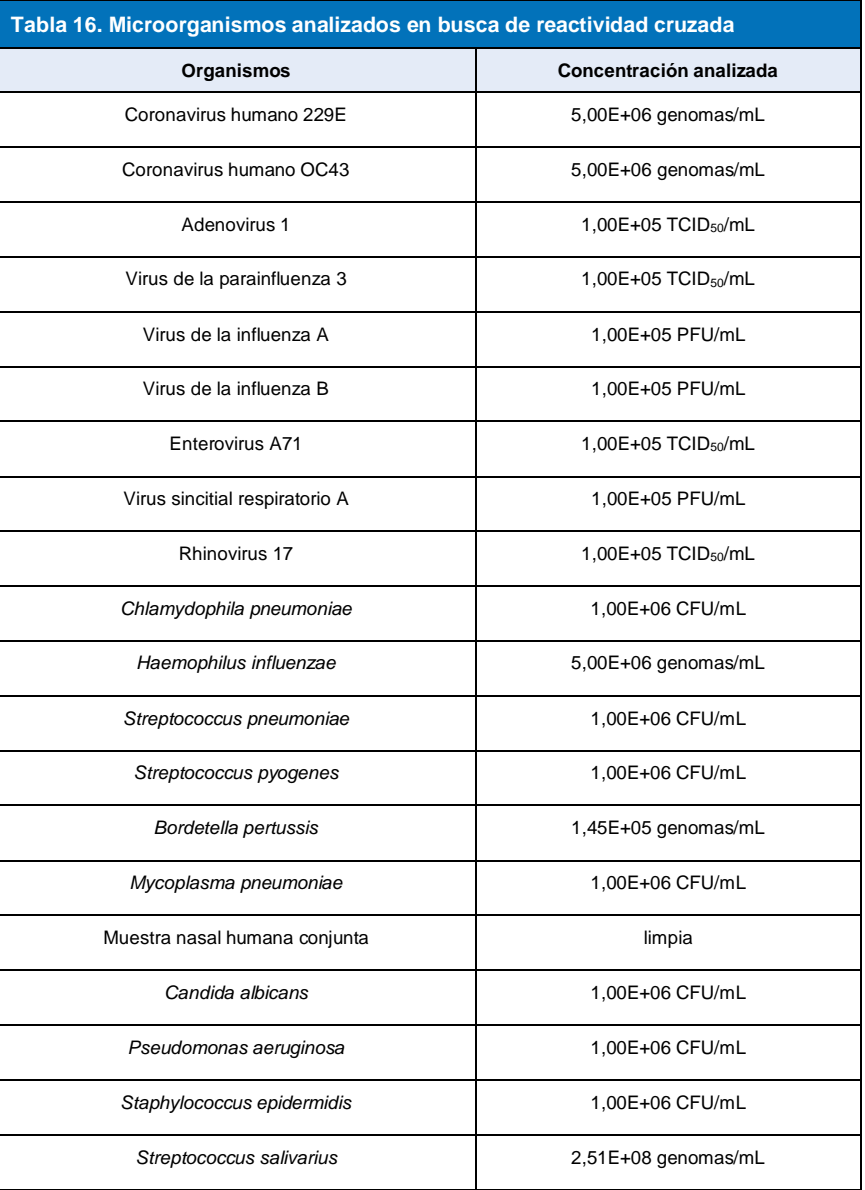

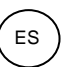

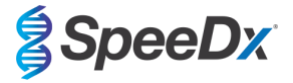

#### <span id="page-20-0"></span>16.2.4 Análisis *in silico*

Se realizó un análisis i*n silico* para determinar el potencial de reactividad cruzada de los cebadores y sondas del ensayo incluidos en el *PlexPCR®* SARS-CoV-2 con coronavirus humanos y no humanos adicionales. El ensayo *PlexPCR®* SARS-CoV-2 no tuvo ninguna reactividad cruzada prevista con las secuencias de no coronavirus u otros coronavirus humanos en base a un umbral de homología del >80%.

#### **Especificidad contra las secuencias de no coronavirus**

Se utilizaron secuencias de oligonucleótidos del ensayo para ORF1ab y RdRp a fin de buscar secuencias de no coronavirus que fueran virtualmente idénticas a la región objetivo para analizar el potencial de reactividad cruzada. No se observó reactividad cruzada significativa con los organismos no coronavirus en ninguno de los oligonucleótidos del ensayo.

#### **Especificidad contra otros coronavirus**

La tanda en BLAST con amplicón del ensayo para RdRp dio como resultado 3027 secuencias de coronavirus. En el análisis con CLC main workbench 20.0.4, las únicas secuencias en las que los oligonucleótidos del ensayo son capaces de unirse son los modelos sintéticos del SARS-CoV-2 y dos secuencias de coronavirus de murciélago (MN996532.1 y KP876546.1). Por lo tanto, no se observó ninguna reactividad cruzada con otras secuencias de coronavirus humanos.

La tanda en BLAST con amplicón del ensayo para ORF1ab dio como resultado 272 secuencias de coronavirus. En el análisis con CLC main workbench 20.0.4, las únicas secuencias en las que los oligonucleótidos del ensayo son capaces de unirse son los modelos sintéticos del SARS-CoV-2. Por lo tanto, no se observó ninguna reactividad cruzada con otras secuencias de coronavirus humanos.

#### <span id="page-20-1"></span>16.2.5 Inclusividad

Se consultó la base de datos GISAID EpiCoV el 1 de junio de 2020. El conjunto de datos resultante contenía 24 462 secuencias genómicas del SARS-CoV-2 para el ensayo de ORF1ab y el ensayo de RdRp.

Para demostrar la inclusividad del ensayo *PlexPCR®* SARS-CoV-2, se consultó la base de datos GISAID EpiCoV de forma independiente para cada uno de los oligonucleótidos cebadores y sondas del ensayo. Menos del 0,2 % de las secuencias de SARS-CoV-2 de la base de datos (n >24 0000 a 1 de junio de 2020) tenía más de 1 discrepancia con cualquiera de los cebadores y sondas del ensayo *PlexPCR®* SARS-CoV-2. Monitorización en curso para garantizar la inclusividad continua de las actuales cepas y las variantes comunicadas. Contacte co[n tech@speedx.com.au](mailto:info@speedx.com.au) para obtener más información.

#### <span id="page-20-2"></span>16.2.6 Sustancias potencialmente interferentes

Se analizaron sustancias endógenas y exógenas potencialmente interferentes que podrían estar presentes en muestras respiratorias para conocer su impacto en la eficacia del ensayo *PlexPCR®* SARS-CoV-2 . Este estudio se llevó a cabo en el LightCycler® 480 Instrument II. Todas las sustancias fueron analizadas por triplicado utilizando muestras negativas de hisopos nasofaríngeos en VTM en presencia y ausencia de la diana. No hubo indicios de un impacto negativo sobre la eficacia del ensayo al analizar muestras artificiales con los interferentes potenciales en las concentraciones indicadas. Los resultados se resumen en la **[Tabla 17.](#page-20-4)**

<span id="page-20-4"></span>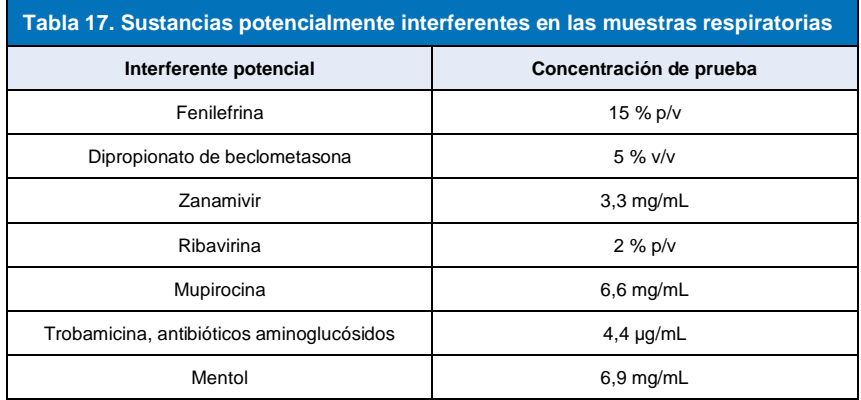

#### <span id="page-20-3"></span>**17 Atención al cliente y asistencia técnica**

Póngase en contacto con la asistencia técnica si tiene alguna pregunta sobre la preparación de las reacciones, las condiciones del ciclado u otras consultas.

Tel: +61 2 9209 4169, Email[: tech@speedx.com.au](mailto:tech@speedx.com.au)

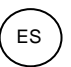

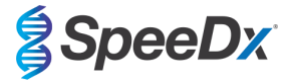

## <span id="page-21-0"></span>**18 Referencias**

- 1. Novel Coronavirus (2019-nCoV) Situation Report 1, 21 de enero de 2020. Organización Mundial de la Salud. Consultado en: [https://www.who.int/docs/default-source/coronaviruse/situation-reports/20200121-sitrep-1-2019-ncov.pdf.](https://www.who.int/docs/default-source/coronaviruse/situation-reports/20200121-sitrep-1-2019-ncov.pdf)
- 2. Naming the coronavirus disease (COVID-19) and the virus that causes it. Organización Mundial de la Salud. Consultado en: [https://www.who.int/emergencies/diseases/novel-coronavirus-2019/technical-guidance/naming-the-coronavirus-disease-](https://www.who.int/emergencies/diseases/novel-coronavirus-2019/technical-guidance/naming-the-coronavirus-disease-(covid-2019)-and-the-virus-that-causes-it) [\(covid-2019\)-and-the-virus-that-causes-it.](https://www.who.int/emergencies/diseases/novel-coronavirus-2019/technical-guidance/naming-the-coronavirus-disease-(covid-2019)-and-the-virus-that-causes-it)
- 3. COVID-19 Dashboard by the Center for Systems Science and Engineering (CSSE) at Johns Hopkins University. Consultado en[: https://coronavirus.jhu.edu/map.html.](https://coronavirus.jhu.edu/map.html)

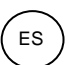

**SpeeDx** 

## <span id="page-22-0"></span>**19 Apéndice 1: LightCycler® 480 Instrument II**

*La siguiente información se basa en el software LightCycler 480 (versión 1.5).*

El kit *PlexPCR*® SARS-CoV-2 contiene colorantes para el LightCycler® 480 Instrument II. El kit *PlexPCR*® Colour Compensation (n.º de cat. 90001) debe procesarse y aplicarse para los análisis realizados en el LC480 II (consulte la **secció[n 19.3](#page-34-0)**). Este kit se puede proporcionar si se solicita.

## <span id="page-22-1"></span>**19.1 Programación del LightCycler® 480 Instrument II (LC480 II)**

#### **Detection Format (Formato de detección)**

Cree un **Detection Format** (Formato de detección) personalizado

#### **Abra Tools (Herramientas) > Detection Formats (Formatos de detección)**

Cree un New Detection Format (Formato de detección nuevo) y asígnele el nombre "**SpeeDx Plex PCR**" (puede crearse durante la generación del archivo de SpeeDx Colour Compensation [Compensación del color]) (consulte la **[Figura 2](#page-22-2)**).

En **Filter Combination Selection** (Selección de combinación de filtros), seleccione los siguientes (Excitation-Emission [Excitación - Emisión]):

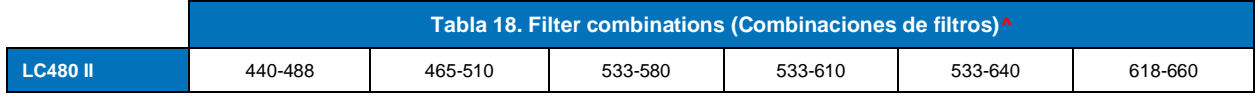

**^**Estas combinaciones de filtros son los nombres predeterminados de los canales

Establezca la **Selected Filter Combination List (Lista de combinaciones de filtros seleccionadas) para todos los canales como:**

Melt Factor (Factor de fusión): 1

Quant Factor (Factor de cuantificación): 10

<span id="page-22-2"></span>Max Integration Time (sec) (Tiempo máximo de integración [s]): 1

#### **Figura 2. Custom SpeeDx Detection Format (Formato de detección personalizado del SpeeDx)**

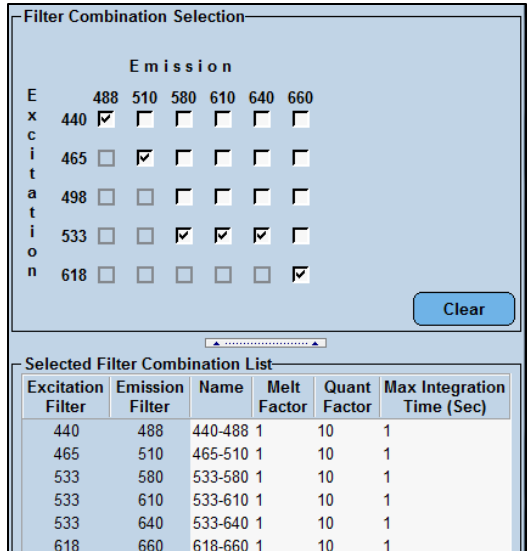

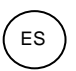

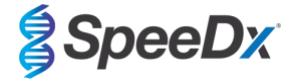

## **Instrument Settings (Configuración del instrumento)**

Cree un **Detection Format** (Formato de detección) personalizado

**Open Tools (Abrir Herramientas)** > **Instruments (Instrumentos)**

En **Instrument Settings (Configuración del instrumento)** > seleccione **Barcode Enabled (Código de barras habilitado)**

#### **Experiment setup (Configuración de experimentos)**

Seleccione **New Experiment** (Experimento nuevo)

En la pestaña **Run Protocol** (Protocolo de análisis)

En **Detection Format** (Formato de detección), seleccione el **"SpeeDx PlexPCR"** personalizado (**[Figura 3](#page-23-0)**)

Seleccione **Customize** (Personalizar) >

Seleccione **Integration Time Mode** (Modo de tiempo de integración) > **Dynamic (Dinámico)**

Seleccione las siguientes **Filter Combinations** (Combinaciones de filtros) activas mostradas en la **[Tabla 19](#page-23-1)**

<span id="page-23-1"></span>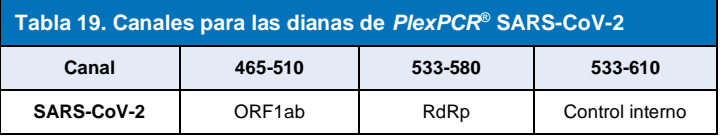

#### <span id="page-23-0"></span>**Figura 3. Customise Detection Format (Personalizar formato de detección)**

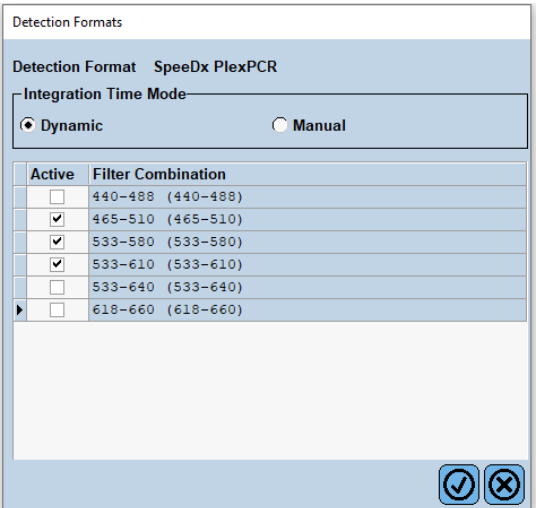

Para activar la detección automática de muestras en el software de análisis, asigne etiquetas de identificación a los pocillos de la placa (consulte la **secció[n 21.4](#page-47-1)**)

Abra el módulo **Sample Editor** (Editor de muestras)

Seleccione el pocillo

Edite **Sample Name** (Nombre de muestra) para que coincida con las etiquetas de identificación definidas en el módulo de ensayos del software de análisis (consulte la **secció[n 21.4](#page-47-1)**)

Las muestras se etiquetan como *Prefijo\_Sufijo* (tal como se muestra en la **[Tabla 20](#page-24-0)** y la **[Figura 4](#page-24-1)**), por ejemplo, NEG\_CoV

**NOTA:** Las etiquetas de identificación de muestras diferencian entre mayúsculas y minúsculas. La etiqueta de identificación debe coincidir exactamente con las etiquetas asignadas en el archivo de análisis.

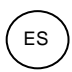

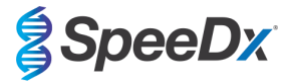

<span id="page-24-0"></span>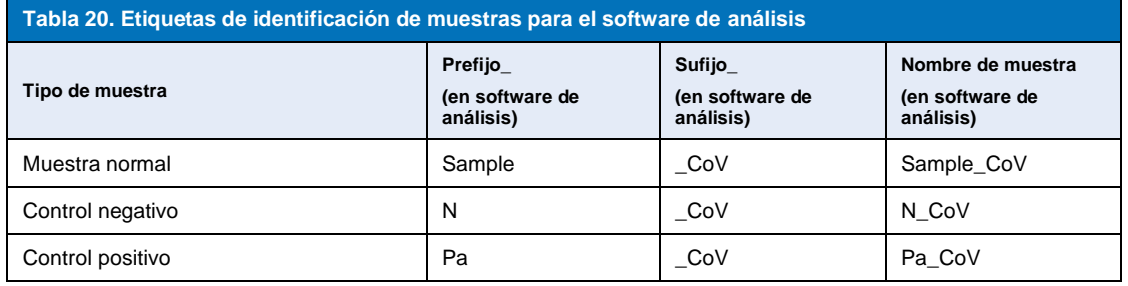

<span id="page-24-1"></span>**Figura 4. Sample Editor (Editor de muestras) – Asignación de etiquetas de identificación a los pocillos**

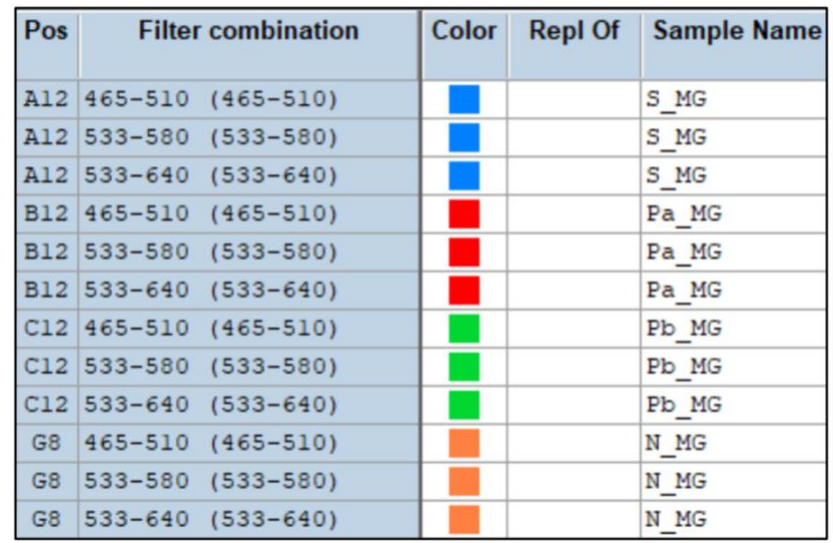

## Ajuste **Reaction Volume** (Volumen de reacción) > 10 µL

Cree el programa siguiente (se muestra con más detalle en la **[Figura 5 -](#page-25-0) [Figura 9](#page-27-1)**)

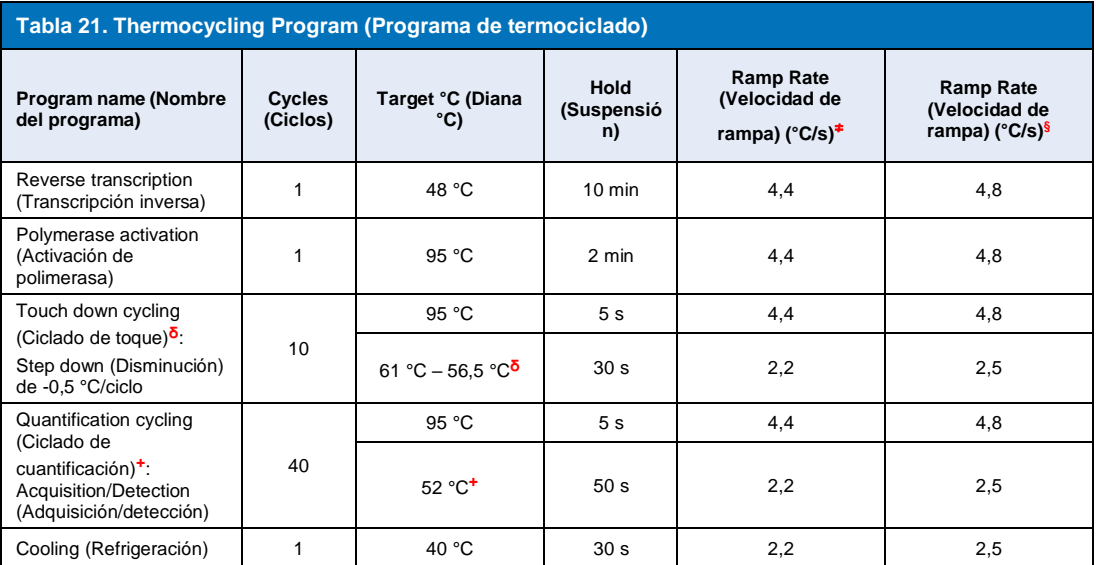

<sup>≠</sup> *Velocidad de rampa predeterminada (placa de 96 pocillos)*

**§**  *Velocidad de rampa predeterminada (placa de 384 pocillos)*

**ᵟ** *Step size (Magnitud de disminución): -0,5 °C/Ciclo, Sec Target (Diana sec.): 56 °C*

**+** *Analysis mode (Modo de análisis): Quantification (Cuantificación), Acquisition mode (Modo de adquisición): Single (Único)* 

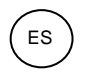

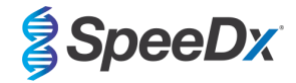

## <span id="page-25-0"></span>**> Start Run (Iniciar análisis)**

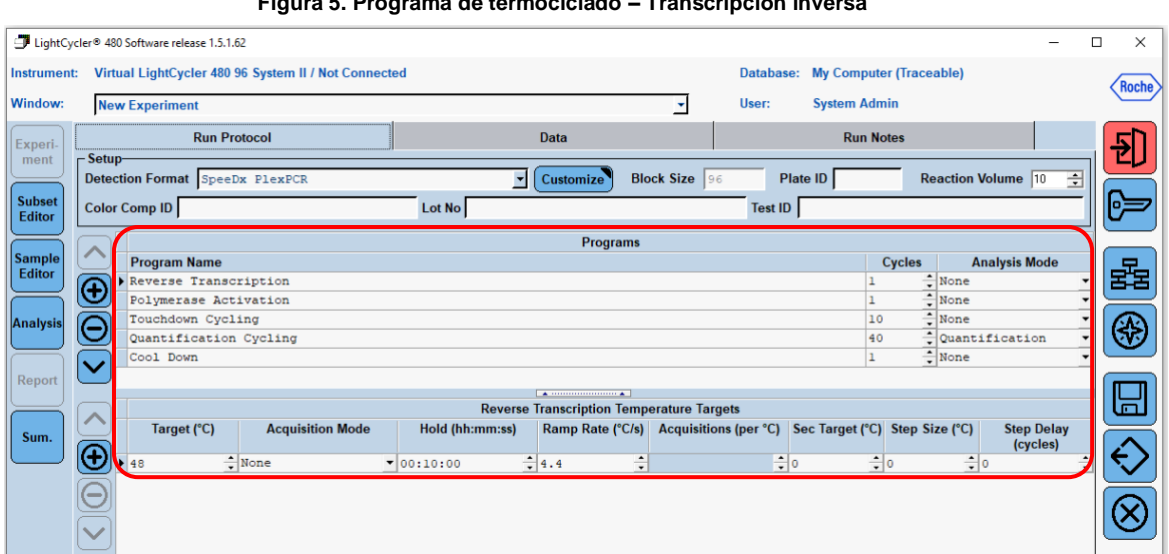

## **Figura 5. Programa de termociclado – Transcripción inversa**

## **Figura 6. Programa de termociclado – Activación de la polimerasa**

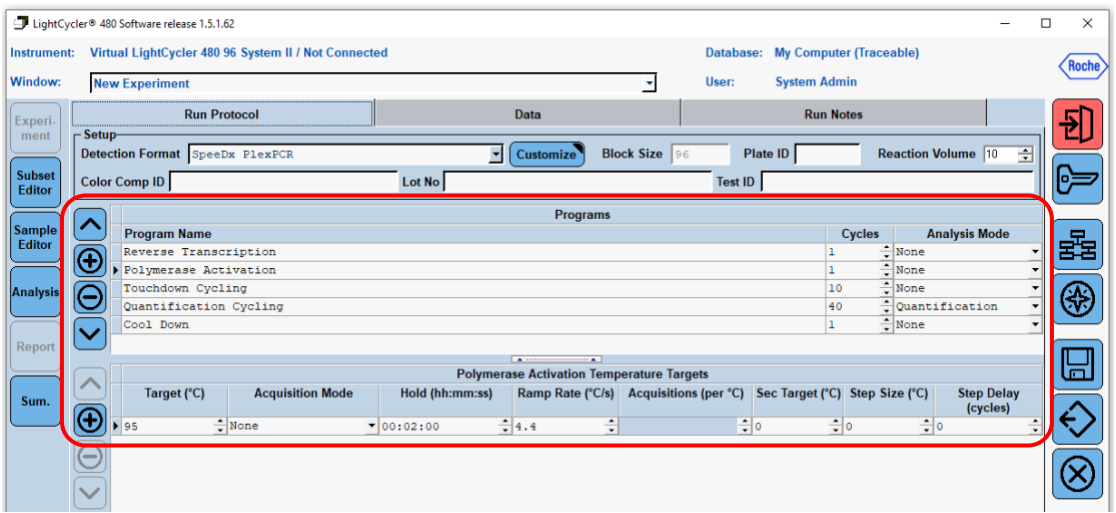

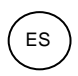

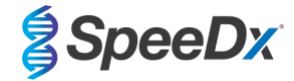

## **Figura 7. Programa de termociclado – Ciclado de toque**

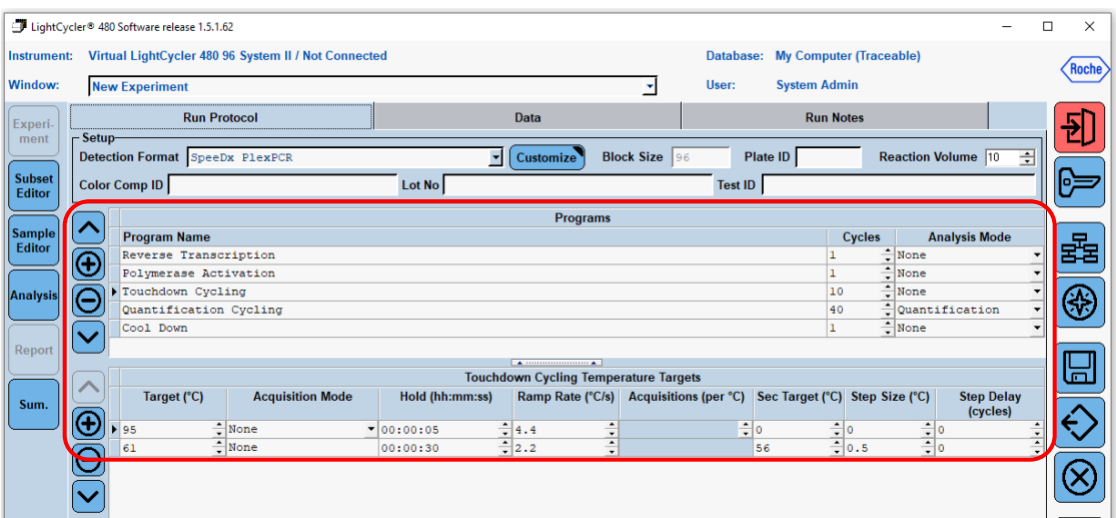

## **Figura 8. Programa de termociclado – Ciclado de cuantificación**

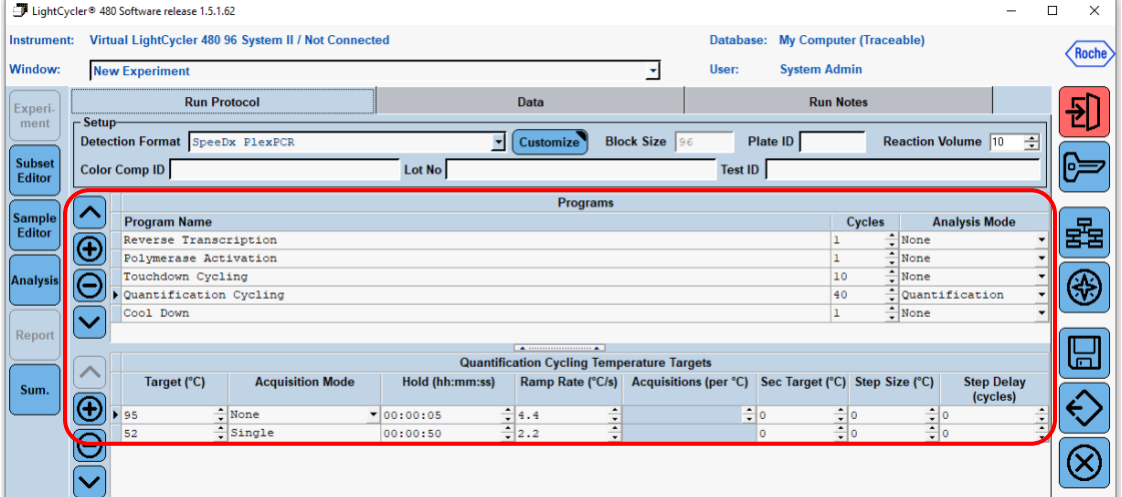

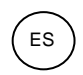

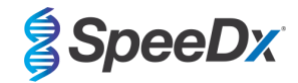

#### **Figura 9. Programa de termociclado – Refrigeración**

<span id="page-27-1"></span>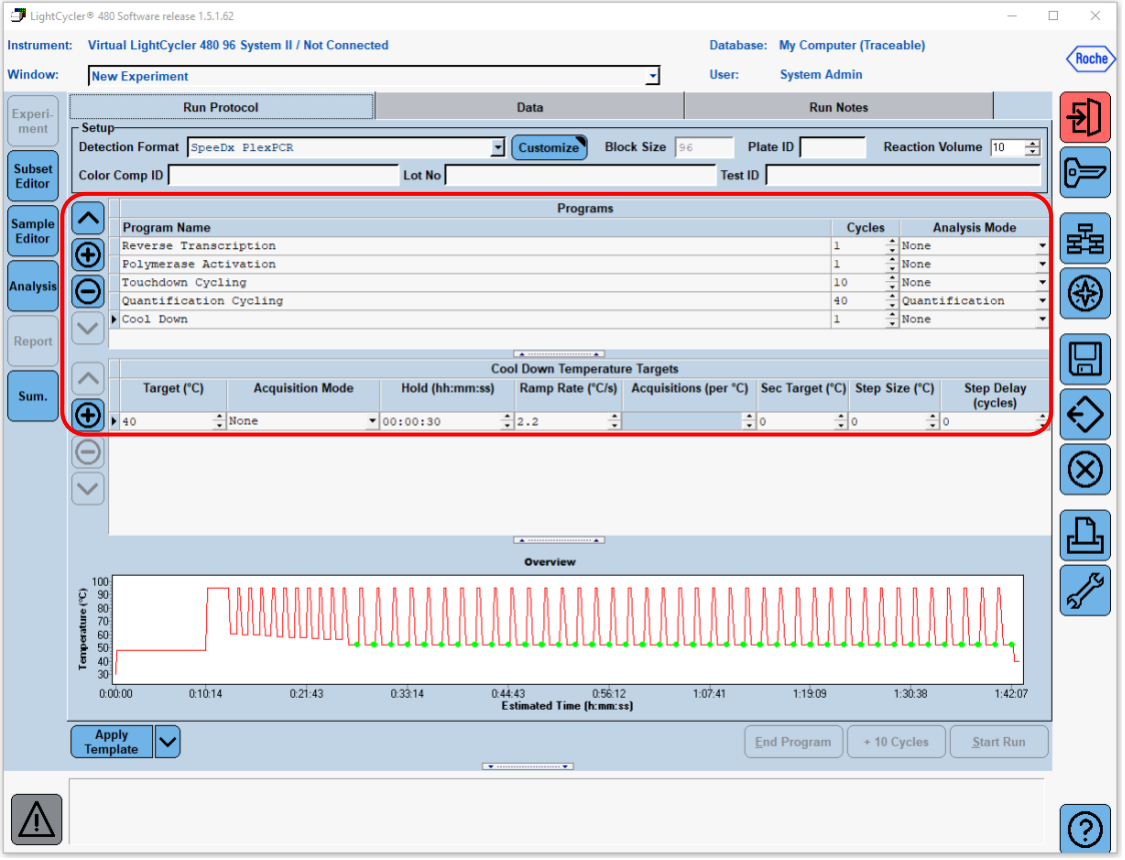

Una vez finalizado el programa de ciclado, exporte el archivo .ixo para analizarlo en el software de análisis *PlexPCR*® SARS-CoV-2 (LC480).

Seleccione **Export** (Exportar)

Guarde el archivo en una ubicación fácilmente identificable

#### <span id="page-27-0"></span>**19.2 Configuración de un patrón de macros para el LightCycler® 480 Instrument II**

La interpretación de datos puede realizarse utilizando el software incorporado LC480 II al utilizar un patrón de macros con los parámetros validados que se indican a continuación. Para obtener asistencia, contacte co[n tech@speedx.com.au.](mailto:tech@speedx.com.au)

#### **Configuración del patrón de macros**

Seleccione un archivo de análisis con los parámetros de **ciclado de SpeeDx PlexPCR**.

Seleccione **Analysis** (Análisis) > **Abs Quant/Fit Points** > cambie el nombre a **Abs Quant/Fit Points\_465-510\_ORF1ab** > **Ok** (Aceptar).

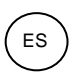

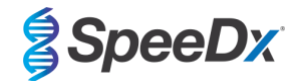

#### **Figura 10. Abs Quant/Fit Points - 465-510 ORF1ab**

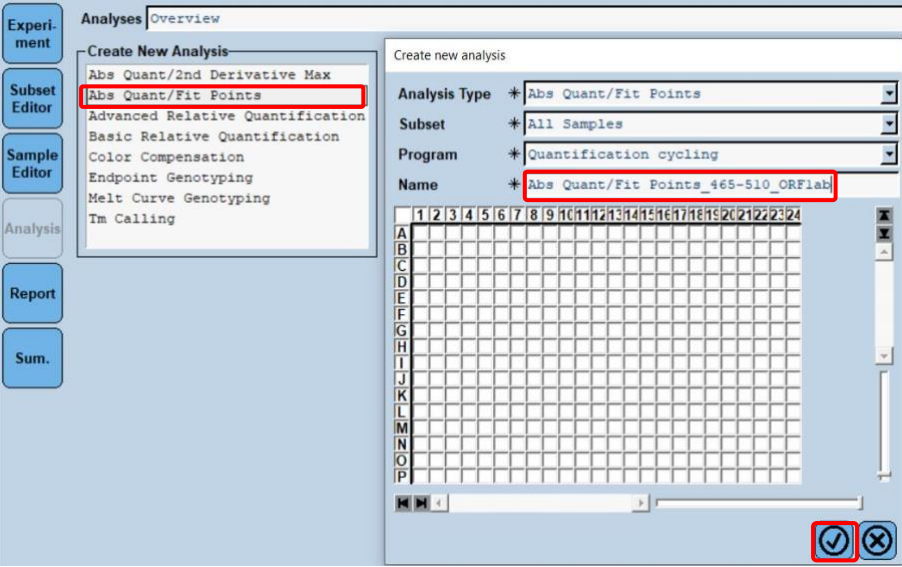

Seleccione **Filter Comb 465 – 510** (Comb. de filtros 465 – 510).

Aplique el **Colour Compensation** (Compensación de color) para todos los canales > **Ok** (Aceptar).

Seleccione la pestaña **Cycle Range** (Rango de ciclo) > **Background settings** (Configuración de ruido de fondo) > edite el **Min Offset** (Comp. min.) y el **Max Offset** (Comp. max.) > **Ok** (Aceptar).

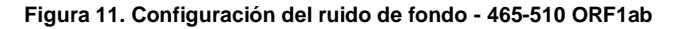

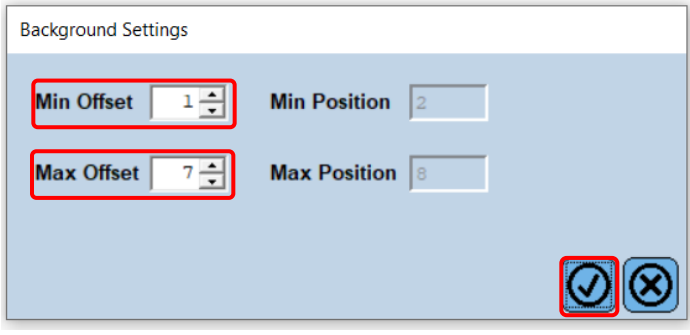

Seleccione la pestaña **Analysis** (Análisis) y asegúrese de que se ha seleccionado la siguiente configuración:

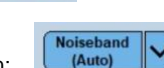

Thresho<br>(Auto

Seleccione la pestaña **Noise Band** (Valor de base) y asegúrese de que se ha seleccionado la siguiente configuración:

<span id="page-28-0"></span>Haga clic en **Calculate** (Calcular) (*si la curva de una muestra ha superado el área de ruido de fondo, aparecerá el siguiente mensaje ([Figura 12](#page-28-0)): el usuario debe diluir y volver a analizar la muestra)* > **Ok** (Aceptar) para continuar con el análisis.

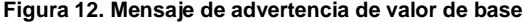

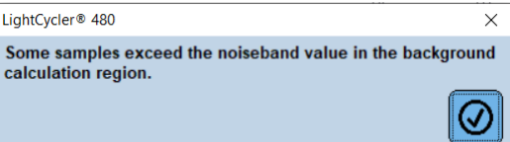

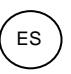

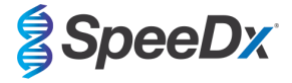

Seleccione **Save As Template** (Guardar como patrón) utilizando la carpeta **Templates** (Patrones) > **Analysis Templates** (Patrones de análisis) e incluya el canal y la diana en el formato de nombre > **Ok** (Aceptar).

**Figura 13. Guardar un patrón de análisis de Abs Quant/Fit points - 465-510 ORF1ab**

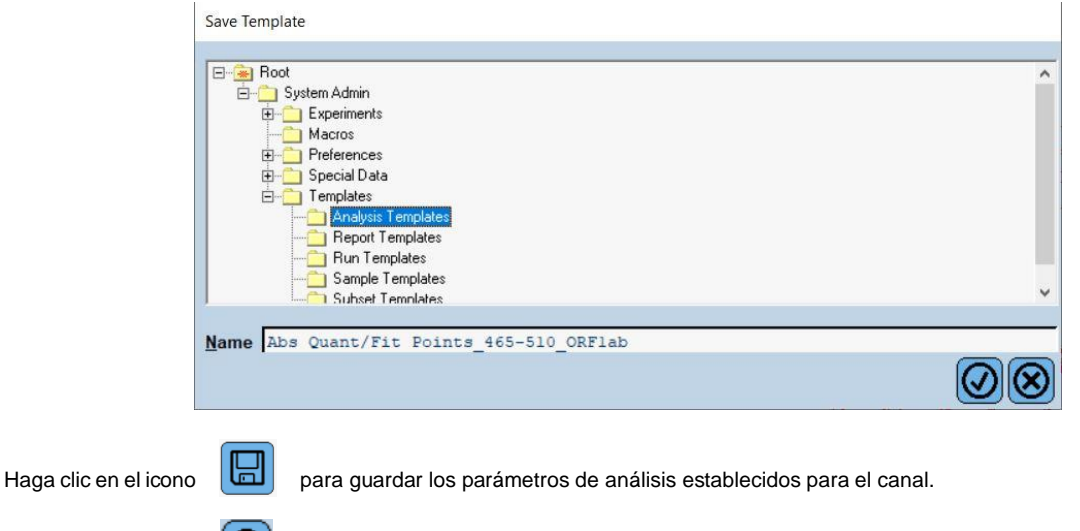

Haga clic en el icono **(d)** para crear un **new analysis** (nuevo análisis).

Seleccione **Abs Quant/Fit Points** > edite el nombre a **Abs Quant/Fit Points\_533-580\_RdRp** > **Ok** (Aceptar).

Create new analysis **Analysis Type** Abs Quant/Fit Points  $\overline{\phantom{0}}$  $\overline{\phantom{0}}$ **Subset** All Samples  $\ast$ Quantification cycling × Program  $\ast$ **Name**  $\ast$ Abs Quant/Fit Points 533-580 RdRp 14151617181 ì le<br>IF ì  $\frac{1}{N}$  $\frac{10}{10}$ HH  $\mathbb{F}$  $\boldsymbol{\mathcal{G}}$ 

**Figura 14. Abs Quant/Fit points 533-580 RdRp**

Seleccione **Filter Comb 533 – 580** (Comb. de filtros 533 – 580).

Aplique el **Colour Compensation** (Compensación de color) para todos los canales > **Ok** (Aceptar).

Seleccione la pestaña **Cycle Range** (Rango de ciclo) > **Background settings** (Configuración de ruido de fondo) > edite el **Min Offset** (Comp. min.) y el **Max Offset** (Comp. max.) > **Ok** (Aceptar).

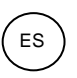

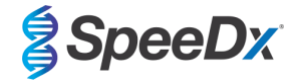

#### **Figura 15 Configuración de ruido de fondo - 533-6580 RdRp**

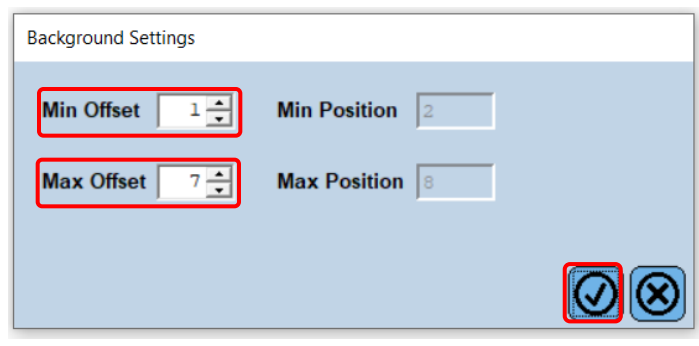

Seleccione la pestaña **Analysis** (Análisis) y asegúrese de que se ha seleccionado la siguiente configuración:

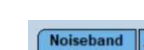

Threst<br>(Aut

Noiseband<br>(Auto)

Seleccione la pestaña **Noise Band** (Valor de base) y asegúrese de que se ha seleccionado la siguiente configuración:

<span id="page-30-0"></span>Haga clic en **Calculate** (Calcular) (*si la curva de una muestra ha superado el área de ruido de fondo, aparecerá el siguiente mensaje ([Figura 16](#page-30-0)): el usuario debe diluir y volver a analizar la muestra)* > **Ok** (Aceptar) para continuar con el análisis.

#### **Figura 16. Mensaje de advertencia de valor de base**

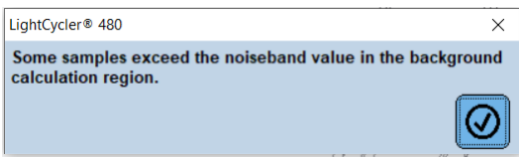

Seleccione **Save As Template** (Guardar como patrón) utilizando la carpeta **Templates** (Patrones) > **Analysis Templates** (Patrones de análisis) e incluya el canal y la diana en el formato de nombre > **Ok** (Aceptar).

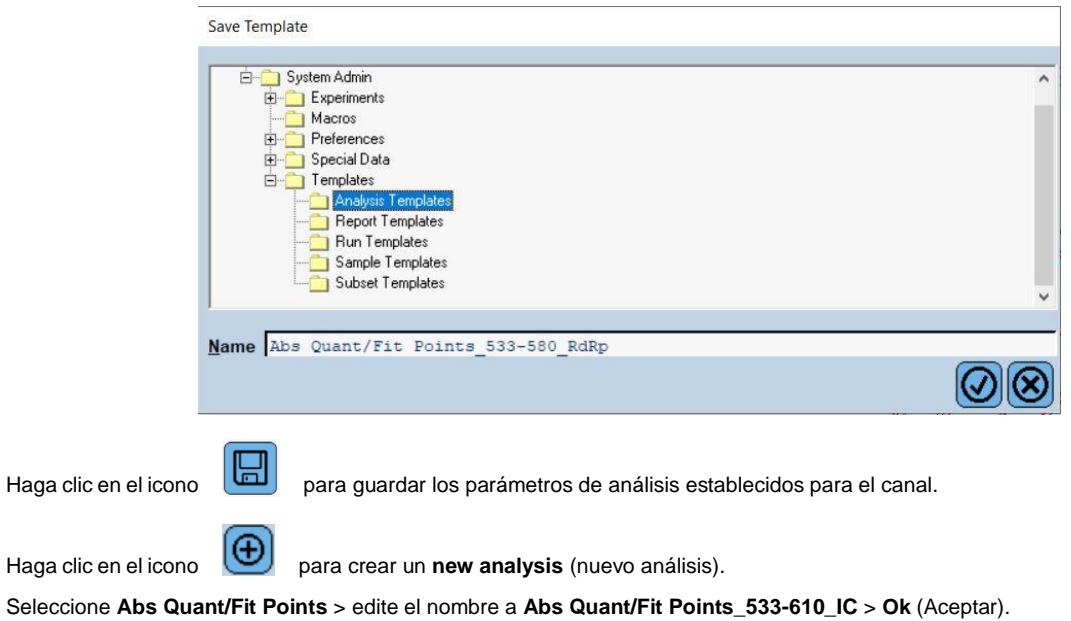

#### **Figura 17. Guardar patrón de análisis Abs Quant – 533-580 RdRp**

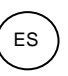

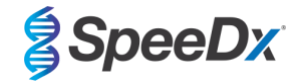

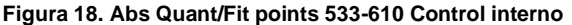

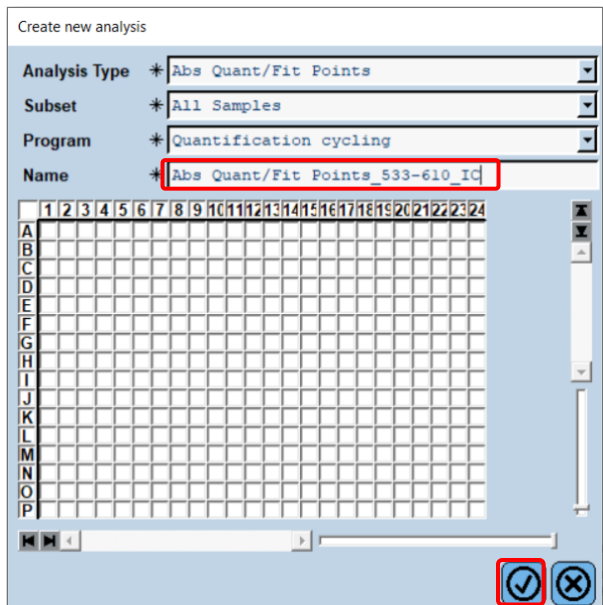

Seleccione **Filter Comb 533 – 610** (Comb. de filtros 533 – 610).

Seleccione la pestaña **Cycle Range** (Rango de ciclo) > **Background settings** (Configuración de ruido de fondo) > edite el **Min Offset** (Comp. min.) y el **Max Offset** (Comp. max.) > **Ok** (Aceptar).

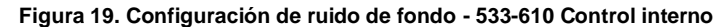

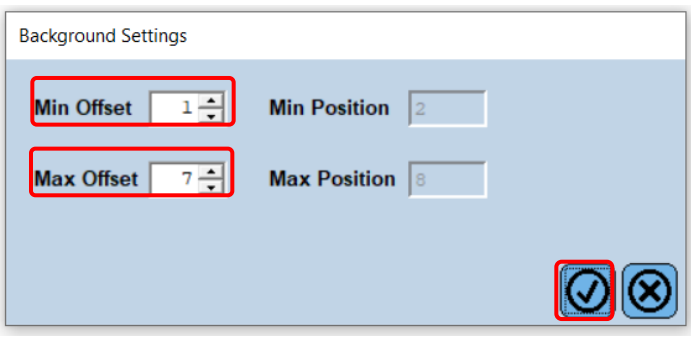

Seleccione la pestaña **Analysis** (Análisis) y asegúrese de que se ha seleccionado la siguiente configuración:

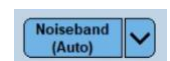

Threshold<br>(Auto)

Seleccione la pestaña **Noise Band** (Valor de base) y asegúrese de que se ha seleccionado la siguiente configuración:

Haga clic en **Calculate** (Calcular).

Seleccione **Save As Template** (Guardar como patrón) utilizando la carpeta **Templates** (Patrones) > **Analysis Templates** (Patrones de análisis) e incluya el canal y la diana en el formato de nombre > **Ok** (Aceptar).

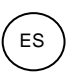

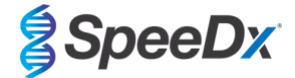

#### **Figura 20. Guardar patrón de análisis Abs Quant/Fit Points – 533-610 Control interno**

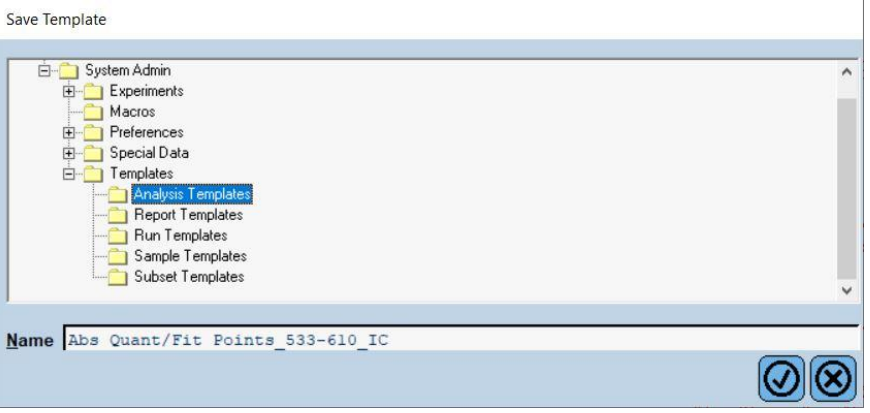

Seleccione la **pestaña Resumen** > **Save As Macro** (Guardar como macro) > **Current colour compensation choices** (Opciones de compensación de color actuales).

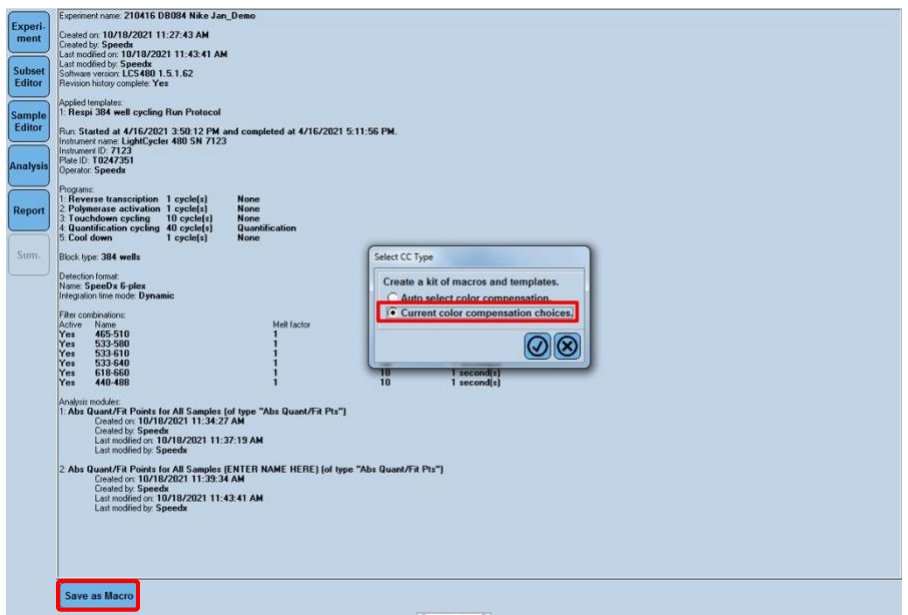

**Figura 21. Selección del tipo de CC**

Ahora este **patrón de macros** estará disponible para seleccionarlo al configurar un análisis.

## **Configuración del patrón de macros**

Seleccione **New Experiment from Macro** (Experimento nuevo a partir de macro).

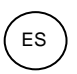

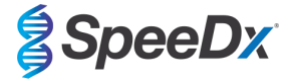

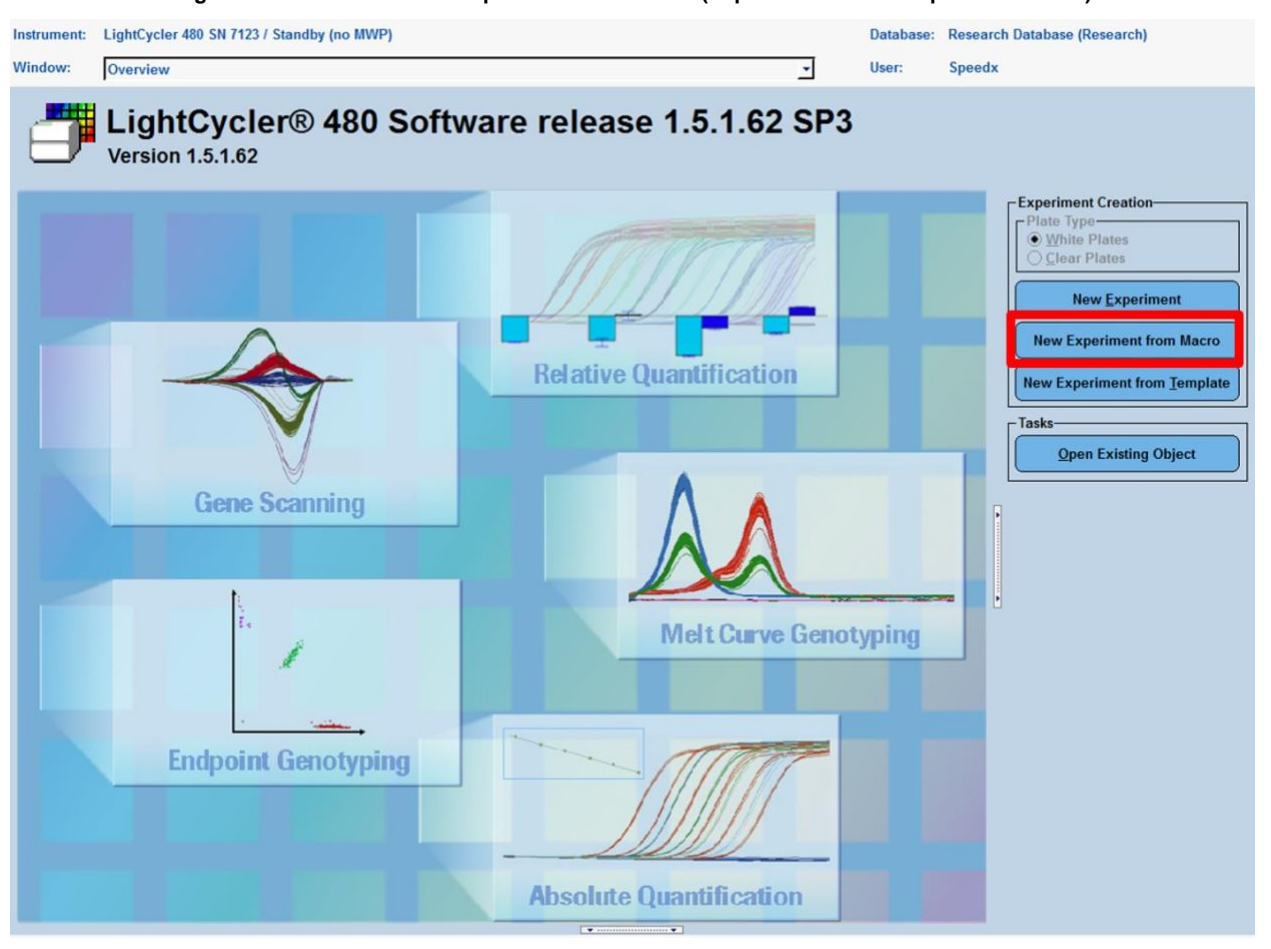

**Figura 22. Seleccionar New Experiment from Macro (Experimento nuevo a partir de macro)**

Seleccione el archivo a partir de la carpeta **Macros** (Macros) > **Ok** (Aceptar).

## **Figura 23. Seleccionar un patrón de macros**

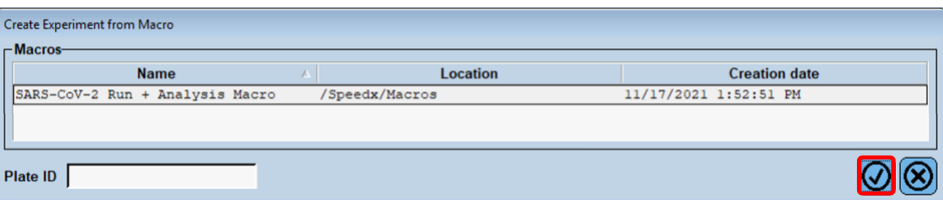

Coloque la placa de PCR preparada cuando aparezca el siguiente mensaje > **Ok** (Aceptar) y el análisis empezará de forma automática.

## **Figura 24. Mensaje de colocar placa**

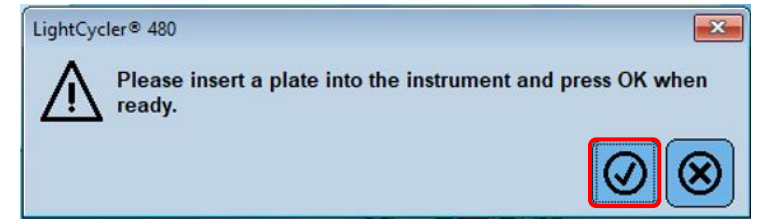

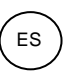

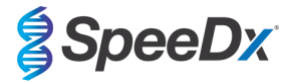

Proceda a utilizar el **Subset Editor** (Editor de subconjuntos) y el **Sample Editor** (Editor de muestras) para garantizar que los resultados se etiquetan correctamente.

#### <span id="page-34-0"></span>**19.3 Colour Compensation (Compensación del color) para el LightCycler® 480 Instrument II**

**Nota:** El kit *PlexPCR*® Colour Compensation (n.º de cat. 90001) debe procesarse y aplicarse para los análisis realizados con el LC480 II. Este kit se puede proporcionar si se solicita.

Para proceder con el análisis, el nombre de muestra de las reacciones de compensación del color debe asignarse como se muestra en la **[Tabla 22](#page-34-2)**.

Una vez finalizado el programa de ciclado, exporte el archivo .ixo para analizarlo en el software de análisis *PlexPCR*® SARS-CoV-2 (LC480).

#### Seleccione **Export** (Exportar)

Guarde el archivo en una ubicación fácilmente identificable

<span id="page-34-2"></span>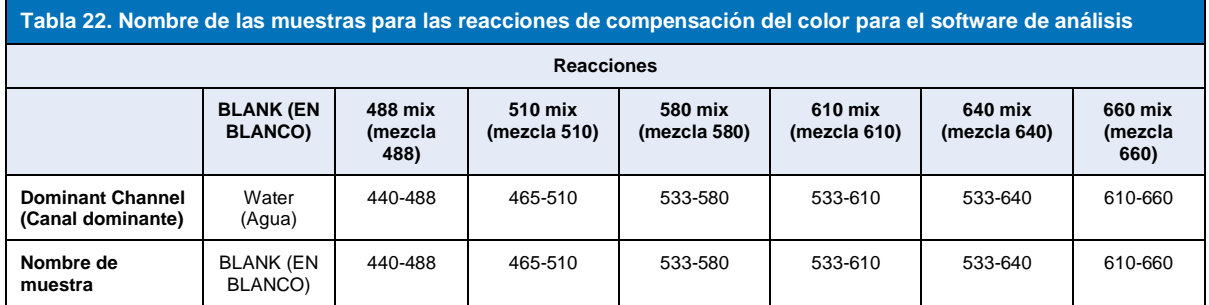

#### <span id="page-34-1"></span>**19.4 Interpretación de los resultados**

La interpretación de datos puede realizarse utilizando el software incorporado LC480 II o el software de análisis *PlexPCR*® SARS-CoV-2. El software de análisis *PlexPCR*® SARS-CoV-2 (LC480) se puede suministrar si se solicita. Contacte con [tech@speedx.com.au](mailto:tech@speedx.com.au) para obtener más información.

Para la interpretación de resultados sin el software de análisis *PlexPCR®* SARS-CoV-2 (LC480), cada muestra debe analizarse de forma individual. Consulte la **[Tabla 23](#page-35-0)** para aprender a interpretar las señales de las diferentes combinaciones de filtros.

Cualquier Cp registrado dentro del valor de corte, con confirmación visible de la curva de amplificación, es un resultado positivo (**[Tabla 23](#page-35-0)**). En la **[Figura 25](#page-35-1)** se muestran ejemplos de curvas de amplificación.

**Nota:** La muestra NTC no debería producir una señal en ningún pocillo:

<span id="page-34-3"></span>→ El resultado es INVÁLIDO y la PCR debe REPETIRSE.

#### **Internal Control (Control interno)**

El control interno monitoriza la extracción y la inhibición de la PCR. El control interno es válido si el canal 533-610 registra un Cp dentro del valor de cort[e](#page-34-3) (**[Tabla 23](#page-35-0)**). Sin embargo, es posible tener una señal positiva para cualquier ensayo diana (ORF1ab o RdRp) si el control interno es negativo. Para tales muestras, la presencia de la diana se sigue interpretando como un resultado válido.

**Nota:** Para las muestras en las que los ensayos diana sean negativos y el ensayo de control interno también sea negativo:

 $\rightarrow$  El resultado es INVÁLIDO y la extracción y la PCR deben REPETIRSE.

![](_page_35_Picture_1.jpeg)

![](_page_35_Picture_2.jpeg)

<span id="page-35-0"></span>![](_page_35_Picture_180.jpeg)

^Si el control interno es negativo pero el ensayo diana es positivo, el resultado sigue siendo válido.

<span id="page-35-1"></span>![](_page_35_Figure_5.jpeg)

![](_page_35_Figure_6.jpeg)

Consulte el **[Apéndice A: Interpretación de los resultados](#page-45-0)** para obtener instrucciones sobre el uso del software de análisis *PlexPCR*® SARS-CoV-2 (LC480).

![](_page_36_Picture_1.jpeg)

![](_page_36_Picture_2.jpeg)

## <span id="page-36-0"></span>**20 Apéndice 2: Sistemas de detección PCR en tiempo real Bio-Rad CFX96™ Dx y CFX96 Touch™**

*La siguiente información se basa en el software CFX Manager Dx (versión 3.1).*

El kit *PlexPCR*® SARS-CoV-2 contiene colorantes para el sistema CFX96 Dx. Se utilizan calibraciones de colorantes predeterminadas para todos los canales. No se requiere una calibración del cliente.

#### <span id="page-36-1"></span>**20.1 Programación de los sistemas de detección PCR en tiempo real CFX96TM Dx y CFX96 TouchTM (CFX96 Dx, CFX96 Touch)**

Seleccione **View** (Ver) > Abra **Run Setup** (Configuración de análisis)

En la pestaña **Run Setup** (Configuración de análisis) > **Protocol** (Protocolo) > Seleccione **Create New** (Crear nuevo)

En el **Protocol Editor** (Editor de protocolos) (consulte la **[Figura 26](#page-37-0)**):

Ajuste **Sample Volume** (Volumen de muestra) > 10 µL

Cree el siguiente programa de termociclado y guárdelo como "**SpeeDx PCR**". Este protocolo puede seleccionarse para futuros análisis.

Para el Touch down cycling (Ciclado de toque), seleccione el paso 3 y seleccione **Step options** (Opciones de paso) > Increment (Incremento): -0,5 °C/ciclo (se muestra con más detalle en la **[Figura 27](#page-37-1)**).

![](_page_36_Picture_235.jpeg)

**<sup>δ</sup>Step options** (Opciones de paso) > Increment (Incremento): -0,5 °C/ciclo

**<sup>+</sup> Add Plate Read to Step (Añadir lectura de placa al paso)**

![](_page_37_Picture_1.jpeg)

![](_page_37_Picture_2.jpeg)

![](_page_37_Picture_90.jpeg)

#### <span id="page-37-0"></span>**Figura 26. Thermocycling Protocol – Graphical view (Protocolo de termociclado - Vista gráfica)**

![](_page_37_Figure_5.jpeg)

<span id="page-37-1"></span>![](_page_37_Picture_91.jpeg)

En la pestaña **Run Setup** (Configuración de análisis) > **Plate** (Placa)

Seleccione **Create New** (Crear nueva)

Seleccione **Settings** (Configuración) > **Plate Type** (Tipo de placa) > Seleccione **BR clear** (BR transparente)

Ajuste **Scan mode** (Modo de escaneo) > All channels (Todos los canales)

**Seleccione Fluorophores** (Fluoróforos) > FAM, HEX, Texas Red (véase la **[Tabla 25](#page-38-0)**)

Seleccione los pocillos que contengan muestras, asigne el **Sample Type** (Tipo de muestra) y marque **Load** (Cargar) para los fluoróforos (FAM, HEX, Texas Red)

Guarde la placa

![](_page_38_Picture_1.jpeg)

![](_page_38_Picture_2.jpeg)

<span id="page-38-0"></span>![](_page_38_Picture_198.jpeg)

En la pestaña **Run Setup** (Configuración de análisis) > **Start Run** (Iniciar análisis)

Seleccione bloque

**Start Run (Iniciar análisis)**

Para activar la detección automática de muestras en el software de análisis, asigne etiquetas de identificación a los pocillos de la placa.

Abra el módulo **Plate Setup** (Configuración de placa)

Seleccione el pocillo

Edite **Sample Name** (Nombre de muestra) para que coincida con las etiquetas de identificación definidas en el módulo **Assays** (Ensayos) del software de análisis (véase la **sección [21.4](#page-47-1)**)

Las muestras se etiquetan como *Prefijo\_Sufijo* (tal como se muestra en la **[Tabla 26](#page-38-1)** y la **[Figura](#page-38-2)** 28), por ejemplo, NEG\_CoV

**NOTA:** Las etiquetas de identificación de muestras diferencian entre mayúsculas y minúsculas. La etiqueta de identificación debe coincidir exactamente con las etiquetas asignadas en el archivo de análisis.

<span id="page-38-1"></span>![](_page_38_Picture_199.jpeg)

#### <span id="page-38-2"></span>**Figura 28. Sample Editor (Editor de muestras) – Asignación de etiquetas de identificación a los pocillos**

![](_page_38_Figure_15.jpeg)

![](_page_39_Picture_1.jpeg)

![](_page_39_Picture_2.jpeg)

#### <span id="page-39-0"></span>**20.2 Interpretación de los resultados con el software integrado CFX**

La interpretación de los datos puede realizarse con el software integrado con los parámetros validados facilitados más abajo. Para obtener asistencia, póngase en contacto con [tech@speedx.com.au.](mailto:tech@speedx.com.au)

Seleccione un archivo de análisis con los parámetros de ciclado de **SpeeDx PlexPCR**.

Compruebe que no hay más canales seleccionados que los enumerados en la **[Tabla 25](#page-38-0)**.

<span id="page-39-1"></span>Haga clic en **Settings** (Configuración) > **Cq Determination Mode** (Modo de determinación de Cq) y seleccione **Single Threshold** (Umbral único) (**[Figura 29](#page-39-1)**)

![](_page_39_Figure_8.jpeg)

**Figura 29. Ajustes del modo de determinación de Cq**

Haga clic en **Settings** (Configuración) > **Baseline Setting** (Configuración inicial) y seleccione **Baseline Subtracted Curve Fit** (Ajuste de la curva de la resta del valor inicial) y active **Apply Fluorescence Drift Correction** (Aplicar la corrección de la desviación fluorescente **[Figura 30](#page-40-0)**)

![](_page_40_Picture_1.jpeg)

![](_page_40_Picture_2.jpeg)

**Figura 30. Configuración inicial**

<span id="page-40-0"></span>

|                                                                                                    |                                                                                           |                |                                           | // Data Analysis - 210714 PF031 Touch2.pcrd |                     |                                                                                                    |                |                                                                    |            |             |            |            |                                              |                   |                          |                        |                            |  |                            |              |                         |                  | П             | × |
|----------------------------------------------------------------------------------------------------|-------------------------------------------------------------------------------------------|----------------|-------------------------------------------|---------------------------------------------|---------------------|----------------------------------------------------------------------------------------------------|----------------|--------------------------------------------------------------------|------------|-------------|------------|------------|----------------------------------------------|-------------------|--------------------------|------------------------|----------------------------|--|----------------------------|--------------|-------------------------|------------------|---------------|---|
| File                                                                                                    | <b>Settings</b><br>Export Tools<br>View                                                   |                |                                           |                                             |                     |                                                                                                    |                |                                                                    |            |             |            |            |                                              |                   |                          | Plate Setup - <b>O</b> |                            |  | Fluorophore                | $\checkmark$ | $\overline{\mathbf{r}}$ |                  |               |   |
| <b>Cq Determination Mode</b><br>$\mathbb{Z}$<br>Quantifica<br>严<br><b>Baseline Setting</b>                                   |                                                                                           |                |                                           |                                             |                     | ٠<br><b>Dee</b> End Point <b>1:</b> Alelic Discrimination<br>V.<br>Custom Data View<br>ession<br>No Baseline Subtraction<br>٠ |                |                                                                    |            |             |            |            |                                              |                   |                          | ◢                      | $_{\alpha}$                |  | Run Information            |              |                         |                  |               |   |
|                                                                                                    |                                                                                           | 44<br>и        | <b>Analysis Mode</b><br>Cycles to Analyze |                                             |                     | ٠                                                                                                    | $\checkmark$   | <b>Baseline Subtracted</b><br><b>Baseline Subtracted Curve Fit</b> |            |             |            |            |                                              |                   |                          |                        |                            |  |                            |              |                         |                  |               |   |
|                                                                                                    | 2000                                                                                      | $\infty$       | Trace Styles                              | <b>Baseline Threshold</b>                   |                     | <b>Apply Fluorescence Drift Correction</b>                                                                                    |                |                                                                    |            |             |            |            | No wells designated as Sample Type standard. |                   |                          |                        |                            |  |                            |              |                         |                  |               |   |
| <b>REU</b>                                                                                                    | 1500                                                                                      | $\ddot{a}$     | <b>Plate Setup</b>                        | <b>Include All Excluded Wells</b>           |                     | ٠                                                                                                    | A,<br>ti val   |                                                                    |            |             |            |            |                                              |                   |                          |                        |                            |  |                            |              |                         |                  |               |   |
|                                                                                                    | 1000<br>$\checkmark$<br><b>Mouse Highlighting</b><br><b>Restore Default Window Layout</b> |                |                                           |                                             |                     |                                                                                                    |                |                                                                    |            |             |            |            |                                              |                   |                          |                        |                            |  |                            |              |                         |                  |               |   |
| 500                                                                                                    |                                                                                           |                |                                           |                                             |                     |                                                                                                    |                |                                                                    |            |             |            |            |                                              |                   |                          |                        |                            |  |                            |              |                         |                  |               |   |
| $\mathbf 0$                                                                                                    |                                                                                           |                |                                           |                                             |                     |                                                                                                    |                |                                                                    |            |             |            |            |                                              |                   |                          |                        |                            |  |                            |              |                         |                  |               |   |
|                                                                                                    | n                                                                                         |                | 10                                        |                                             | 20<br><b>Cycles</b> |                                                                                                    | 30             |                                                                    | 40         | □ Log Scale |            |            |                                              |                   |                          |                        |                            |  |                            |              |                         |                  |               |   |
|                                                                                                    |                                                                                           |                |                                           |                                             |                     |                                                                                                    |                |                                                                    |            |             |            |            |                                              |                   |                          |                        |                            |  |                            |              |                         |                  |               |   |
| $\nabla$ FAM<br>$\triangledown$ HEX<br><b>⊡</b> Texas Red<br>$\Box$ Cy5<br>п<br>Quasar 705<br>Step Number: 7<br>$\checkmark$ |                                                                                           |                |                                           |                                             |                     |                                                                                                    |                |                                                                    |            |             |            |            |                                              |                   |                          |                        |                            |  |                            |              |                         |                  |               |   |
|                                                                                                    |                                                                                           | $\overline{a}$ | 3                                         | 4                                           | 5                   | 6                                                                                                    | $\overline{7}$ | 8                                                                  | 9          | 10          | 11         | 12         |                                              | Well<br>$\circ$   | Fluor                    |                        | $\Delta$ Target $\Diamond$ |  | Content                    | $\triangle$  | Sample                  | Cq<br>$\Diamond$ | $\Diamond$    | Ē |
| Α                                                                                                    | Unk                                                                                       | Unk            | <b>Unk</b>                                | Unk                                         | Unk                 | <b>Unk</b>                                                                                                    | Unk            | <b>Unk</b>                                                         | Unk        | <b>Unk</b>  | <b>Unk</b> | <b>Unk</b> |                                              | E01<br>E02        | <b>HEX</b><br><b>HEX</b> |                        |                            |  | <b>Unkn</b><br><b>Unkn</b> |              |                         |                  | 6.01<br>21.19 |   |
| B                                                                                                    | Unk                                                                                       | Unk            | Unk                                       | Unk                                         | Unk                 | Unk                                                                                                    | <b>Unk</b>     | <b>Unk</b>                                                         | Unk        | <b>Unk</b>  | <b>Unk</b> | <b>Unk</b> |                                              | E03               | <b>HEX</b>               |                        |                            |  | Unkn                       |              |                         |                  | 23.36         |   |
|                                                                                                    |                                                                                           | Unk            | <b>Unk</b>                                | Unk                                         | <b>Unk</b>          | Unk                                                                                                    | Unk            | Unk                                                                | Unk        | <b>Unk</b>  | <b>Unk</b> |            |                                              | E04               | <b>HEX</b>               |                        |                            |  | Unkn                       |              |                         |                  | 17.51         |   |
| $\mathsf{C}$                                                                                                    | <b>Unk</b>                                                                                |                |                                           |                                             |                     |                                                                                                    |                |                                                                    |            |             |            | <b>Unk</b> |                                              | <b>E05</b>        | <b>HEX</b>               |                        |                            |  | Unkn                       |              |                         |                  | N/A           |   |
| D                                                                                                    | Unk                                                                                       | Unk            | Unk                                       | Unk                                         | Unk                 | Unk                                                                                                    | <b>Unk</b>     | Unk                                                                | Unk        | <b>Unk</b>  | <b>Unk</b> | Unk        |                                              | <b>E06</b>        | <b>HEX</b>               |                        |                            |  | Unkn                       |              |                         |                  | N/A           |   |
| E                                                                                                    |                                                                                           | Unk            | Unk                                       | Unk                                         | Unk                 | Unk                                                                                                    |                | Unk                                                                | Unk        | Unk         |            |            |                                              | <b>E07</b>        | <b>HEX</b>               |                        |                            |  | Unkn                       |              |                         |                  | N/A           |   |
|                                                                                                    | <b>Unk</b>                                                                                |                |                                           |                                             |                     |                                                                                                    | Unk            |                                                                    |            |             | Unk        | <b>Unk</b> |                                              | <b>E08</b><br>E09 | <b>HEX</b><br><b>HEX</b> |                        |                            |  | Unkn<br>Unkn               |              |                         |                  | N/A           |   |
| F                                                                                                    | Unk                                                                                       | Unk            | <b>Unk</b>                                | Unk                                         | <b>Unk</b>          | Unk                                                                                                    | Unk            | Unk                                                                | Unk        | <b>Unk</b>  | <b>Unk</b> | <b>Unk</b> |                                              | E10               | <b>HEX</b>               |                        |                            |  | Unkn                       |              |                         |                  | N/A<br>N/A    |   |
|                                                                                                    |                                                                                           | Unk            | <b>Unk</b>                                | <b>Unk</b>                                  | <b>Unk</b>          | Unk                                                                                                    | Unk            |                                                                    | <b>Unk</b> | <b>Unk</b>  | Unk        | <b>Unk</b> |                                              | E11               | <b>HEX</b>               |                        |                            |  | Unkn                       |              |                         |                  | N/A           |   |
| G                                                                                                    | Unk                                                                                       |                |                                           |                                             |                     |                                                                                                    |                | Unk                                                                |            |             |            |            |                                              | E12               | <b>HFX</b>               |                        |                            |  | Unkn                       |              |                         |                  | N/A           |   |
| H                                                                                                    | Unk                                                                                       | Unk            | Unk                                       | Unk                                         | Unk                 | Unk                                                                                                    | Unk            | Unk                                                                | Unk        | Unk         | <b>Unk</b> | Unk        |                                              | F01               | <b>HEX</b>               |                        |                            |  | Unkn                       |              |                         |                  | 6.09          |   |
| ---<br><b>Compa</b><br>$\cdots$<br>                                                                                          |                                                                                           |                |                                           |                                             |                     |                                                                                                    |                |                                                                    |            |             |            | M          |                                              |                   |                          |                        |                            |  |                            |              |                         |                  |               |   |
| Plate Type: BR Clear Baseline Setting: Baseline Subtracted Curve Fit<br>Completed<br>Scan Mode: All Channels                 |                                                                                           |                |                                           |                                             |                     |                                                                                                    |                |                                                                    |            |             | .::        |            |                                              |                   |                          |                        |                            |  |                            |              |                         |                  |               |   |

<span id="page-40-1"></span>Seleccione la pestaña **End Point** (Punto final) para visualizar los valores de fluorescencia del punto final y seleccione **FAM fluorophore** (Fluoróforo FAM) y apunte el **"Highest RFU value"** (Valor RFU más alto) (**[Figura 31](#page-41-0)**).

![](_page_41_Picture_1.jpeg)

![](_page_41_Picture_2.jpeg)

## **Figura 31. Apunte el valor RFU más alto**

<span id="page-41-0"></span>![](_page_41_Picture_257.jpeg)

<span id="page-41-1"></span>Vuelva a la pestaña **Quantification** (Cuantificación) y desmarque los fluoróforos **HEX** y **Texas Red**. Después, seleccione **Settings** (Configuración) > **Baseline Threshold** (Umbral inicial) (**[Figura 32](#page-41-1)**)

![](_page_41_Figure_6.jpeg)

#### **Figura 32. Compruebe los valores iniciales de cada canal**

![](_page_42_Picture_1.jpeg)

![](_page_42_Picture_2.jpeg)

Active **Baseline Cycles** (Ciclos iniciales) > **Auto Calculated** (Calculados automáticamente) para todos los pocillos y en **Single Threshold** (Umbral único) > **User Defined** (Definido por el usuario) > editar el valor al **10 %** del **"Highest RFU value"** (Valor RFU más alto) para ese canal tal y como se determina en l[a](#page-40-1) 

<span id="page-42-1"></span>**[Figura](#page-40-1)** 31. *Este paso debe realizarse seleccionando un canal cada vez* (**[Figura 33](#page-42-1)**)

![](_page_42_Figure_5.jpeg)

#### **Figura 33. Configuración del umbral inicial**

Repita los pasos de la **[Figura](#page-40-1)** 31 hasta la **[Figura 33](#page-42-1)** para los canales **HEX** y **Texas Red**. *Tenga en cuenta que estos pasos deben realizarse seleccionando un canal cada vez.*

#### <span id="page-42-0"></span>**20.3 Exportación de los resultados del análisis integrado**

Seleccione **Export** (Exportar) > **Custom Export** (Personalizar exportación) (**[Figura 34](#page-43-0)**)

Resultados en un archivo con valores delimitados por comas (.csv)

Resultados en un archivo con texto delimitado por tabuladores (.txt)

![](_page_43_Picture_1.jpeg)

![](_page_43_Picture_2.jpeg)

**Figura 34. Exportar resultados**

<span id="page-43-0"></span>

| 7 Data Analysis - 210714 PF031 Touch2.pcrd                                                                                                    | $\Box$                                         | × |  |  |  |  |  |  |  |  |  |  |  |
|----------------------------------------------------------------------------------------------------|------------------------------------------------|---|--|--|--|--|--|--|--|--|--|--|--|
|                                                                                                    |                                                | ? |  |  |  |  |  |  |  |  |  |  |  |
| Plate Setup -<br>View<br>Settings<br>Export<br><b>Tools</b><br>File                                                                                                    | Fluorophore<br>$\checkmark$                    |   |  |  |  |  |  |  |  |  |  |  |  |
| <b>Export All Data Sheets</b><br>٠<br><b>Dee</b> End Point    <br>Allelic Discrimination $\begin{bmatrix} 1 & 1 \\ 1 & 1 \end{bmatrix}$ Custom Data View<br>Quantification<br>╝<br>眉<br>$\sqrt{a}$<br>$\mathbb{Z}$<br>$\alpha$<br>Run Information |                                                |   |  |  |  |  |  |  |  |  |  |  |  |
| <b>Export RDML File</b><br>$\blacktriangleright$<br>n                                                                                                    |                                                |   |  |  |  |  |  |  |  |  |  |  |  |
| Custom Export<br>覨<br>ŵ                                                                                                    |                                                |   |  |  |  |  |  |  |  |  |  |  |  |
| <b>Export to LIMS Folder</b><br>e<br>æ                                                                                                    |                                                |   |  |  |  |  |  |  |  |  |  |  |  |
| 2000<br>Æ<br>No wells designated as Sample Type standard.                                                                                                    |                                                |   |  |  |  |  |  |  |  |  |  |  |  |
| N,                                                                                                    |                                                |   |  |  |  |  |  |  |  |  |  |  |  |
| 1500                                                                                                    |                                                |   |  |  |  |  |  |  |  |  |  |  |  |
| an a                                                                                                    |                                                |   |  |  |  |  |  |  |  |  |  |  |  |
| 릹<br>1000                                                                                                    |                                                |   |  |  |  |  |  |  |  |  |  |  |  |
|                                                                                                    |                                                |   |  |  |  |  |  |  |  |  |  |  |  |
| 500                                                                                                    |                                                |   |  |  |  |  |  |  |  |  |  |  |  |
|                                                                                                    |                                                |   |  |  |  |  |  |  |  |  |  |  |  |
| $\bf{0}$                                                                                                    |                                                |   |  |  |  |  |  |  |  |  |  |  |  |
| 10<br>20<br>30<br>0<br>40                                                                                                    |                                                |   |  |  |  |  |  |  |  |  |  |  |  |
| Cycles<br>Log Scale                                                                                                    |                                                |   |  |  |  |  |  |  |  |  |  |  |  |
| $\boxed{\smash{\supseteq}}$ FAM<br>$\nabla$ HEX<br>□ Texas Red<br>$\Box$ Cy5<br>□ Quasar 705<br>Step Number: 7<br>$\checkmark$                                                                                                    |                                                |   |  |  |  |  |  |  |  |  |  |  |  |
|                                                                                                    |                                                |   |  |  |  |  |  |  |  |  |  |  |  |
| $\overline{2}$<br>5<br>8<br>9<br>10<br>11<br>12<br>Well<br>$\circ$<br>Fluor<br>$\Delta$ Target $\Diamond$ Content $\Diamond$<br>3<br>6<br>7<br>Sample<br>$\mathbf{1}$<br>4<br><b>B02</b><br><b>FAM</b><br><b>Unkn</b>                             | $\Diamond$<br>$Cq \quad \diamondsuit$<br>21.55 | E |  |  |  |  |  |  |  |  |  |  |  |
| Unk<br><b>Unk</b><br>Unk<br>Unk<br><b>Unk</b><br><b>Unk</b><br><b>Unk</b><br>Unk<br>Unk<br><b>Unk</b><br><b>Unk</b><br>Unk<br>Α<br><b>B03</b><br><b>FAM</b><br>Unkn                                                                               | 22.08                                          |   |  |  |  |  |  |  |  |  |  |  |  |
| <b>Unk</b><br>Unk<br><b>Unk</b><br><b>Unk</b><br><b>Unk</b><br><b>Unk</b><br><b>Unk</b><br>Unk<br>Unk<br>Unk<br><b>Unk</b><br>B<br><b>Unk</b><br><b>B04</b><br><b>FAM</b><br><b>Unkn</b>                                                          | N/A                                            |   |  |  |  |  |  |  |  |  |  |  |  |
| <b>B05</b><br><b>FAM</b><br><b>Unkn</b><br>Unk                                                                                                    | N/A                                            |   |  |  |  |  |  |  |  |  |  |  |  |
| c<br><b>Unk</b><br><b>Unk</b><br><b>Unk</b><br>Unk<br>Unk<br><b>Unk</b><br>Unk<br><b>Unk</b><br><b>Unk</b><br>Unk<br><b>Unk</b><br>Unkn<br><b>B06</b><br><b>FAM</b>                                                                               | N/A                                            |   |  |  |  |  |  |  |  |  |  |  |  |
| <b>B07</b><br><b>FAM</b><br>Unkn<br>Unk<br><b>Unk</b><br>Unk<br>D<br><b>Unk</b><br><b>Unk</b><br><b>Unk</b><br><b>Unk</b><br><b>Unk</b><br>Unk<br>Unk<br><b>Unk</b><br>Unk                                                                        | N/A                                            |   |  |  |  |  |  |  |  |  |  |  |  |
| <b>B08</b><br>FAM<br>Unkn<br><b>Unk</b><br><b>Unk</b><br>Unk<br>E<br><b>Unk</b><br><b>Unk</b><br>Unk<br><b>Unk</b><br>Unk<br>Unk<br>Unk<br><b>Unk</b><br><b>Unk</b><br><b>B09</b><br>FAM<br>Unkn                                                  | N/A<br>N/A                                     |   |  |  |  |  |  |  |  |  |  |  |  |
| <b>B10</b><br>FAM<br>Unkn                                                                                                    | N/A                                            |   |  |  |  |  |  |  |  |  |  |  |  |
| F<br>Unk<br><b>Unk</b><br>Unk<br><b>Unk</b><br><b>Unk</b><br><b>Unk</b><br><b>Unk</b><br>Unk<br>Unk<br>Unk<br><b>Unk</b><br>Unk<br><b>B11</b><br>FAM<br>Unkn                                                                                      | N/A                                            |   |  |  |  |  |  |  |  |  |  |  |  |
| <b>B12</b><br><b>FAM</b><br>Unkn<br><b>Unk</b><br><b>Unk</b><br>Unk<br>Unk<br>G<br><b>Unk</b><br><b>Unk</b><br>Unk<br><b>Unk</b><br><b>Unk</b><br>Unk<br><b>Unk</b><br>Unk                                                                        | N/A                                            |   |  |  |  |  |  |  |  |  |  |  |  |
| C <sub>01</sub><br><b>FAM</b><br>Unkn                                                                                                    | N/A                                            |   |  |  |  |  |  |  |  |  |  |  |  |
| Unk<br>Unk<br>Unk<br>Unk<br>Unk<br><b>Unk</b><br>н<br>Unk<br><b>Unk</b><br>Unk<br>Unk<br>Unk<br>Unk<br>CO <sub>2</sub><br><b>FAM</b><br>Unkn<br>$\sim$                                                                                            | 21.20<br>on on                                 | ▼ |  |  |  |  |  |  |  |  |  |  |  |
| -<br>$\cdots$<br>Scan Mode: All Channels<br>Baseline Setting: Baseline Subtracted Curve Fit<br>Completed<br>Plate Type: BR Clear                                                                                                    |                                                |   |  |  |  |  |  |  |  |  |  |  |  |

<span id="page-43-1"></span>Seleccione el formato de exportación deseado (por ejemplo, .csv o .txt), escoja los campos que quiera exportar y haga clic en **Export** (Exportar) (**[Figura 35](#page-43-1)**)

**Figura 35. Configuración de exportación personalizada**

![](_page_43_Picture_41.jpeg)

![](_page_44_Picture_1.jpeg)

![](_page_44_Picture_2.jpeg)

## <span id="page-44-0"></span>**20.4 Interpretación de los resultados con el software de análisis PlexPCR SARS-CoV-2 (CFX)**

La interpretación de los resultados puede realizarse con el software de análisis *PlexPCR*® SARS-CoV-2 (CFX). El software de análisis se puede proporcionar si se solicita. Contacte co[n tech@speedx.com.au](mailto:tech@speedx.com.au) para obtener más información.

Consulte el **[Apéndice A: Interpretación de los resultados](#page-45-0)** para obtener instrucciones sobre el uso del software de análisis *PlexPCR*® SARS-CoV-2 (CFX).

![](_page_45_Picture_1.jpeg)

![](_page_45_Picture_2.jpeg)

#### <span id="page-45-0"></span>**21 Apéndice A: Interpretación de los resultados**

Para la interpretación de datos se precisa el software de análisis *PlexPCR*® SARS-CoV-2. El software de análisis SARS-CoV-2 automatiza la interpretación de la información de los resultados de la amplificación y optimiza el flujo de trabajo.

Para obtener instrucciones más detalladas en la plataforma **FastFinder** , consulte las **instrucciones de uso del FastFinder**, a las que podrá acceder desde el menú **Help** (Ayuda).

Consulte la **[Tabla 27](#page-45-2)** para ver el software de análisis adecuado para cada uno de los instrumentos de PCR en tiempo real. El software de análisis se puede proporcionar a petición. Contacte co[n tech@speedx.com.au](mailto:tech@speedx.com.au) para obtener más información.

<span id="page-45-2"></span>![](_page_45_Picture_231.jpeg)

\* Consulte el sitio we[b https://plexpcr.com/products/respiratory-infections/plexpcr-sars-cov-2/](https://plexpcr.com/products/respiratory-infections/plexpcr-sars-cov-2/) para asegurarse de que está utilizando la versión más reciente del software de análisis.

**NOTA:** Siga las prácticas habituales de laboratorio para transferir, comunicar y almacenar los resultados con el fin de evitar la pérdida de información de las muestras.

#### <span id="page-45-1"></span>**21.1 Plataforma FastFinder: requisitos informáticos mínimos**

El software de análisis se encuentra disponible en la plataforma FastFinder (https://www.ugentec.com/fastfinder/analysis). A continuación se enumeran los requisitos informáticos mínimos para instalar la plataforma FastFinder.

#### **Requisitos de hardware**

Ordenador (no compatible con ordenadores Mac) Procesador: 2 GHz, 2 GB RAM Espacio en disco: 10 GB Conexión a Internet cable o DSL; no compatible con proxy Resolución mínima de la pantalla: 1366x768 píxeles

#### **Sistema operativo cliente compatible**

![](_page_45_Picture_232.jpeg)

![](_page_45_Picture_233.jpeg)

#### **Navegadores compatibles**

Los usuarios con cuenta de administrador de FastFinder necesitan uno de los siguientes:

• Internet Explorer 11 o superior

- Microsoft Edge 25 o superior
- Firefox 45 o superior
- Google Chrome 47 o superior.

Es posible que funcione en versiones anteriores, pero son oficialmente compatibles.

![](_page_46_Picture_1.jpeg)

![](_page_46_Picture_2.jpeg)

#### **Requisitos de software**

Para utilizar el software FastFinder se necesita al menos .NET 4.6.1. Para más información sobre .NET framework, consulte la página de ayuda de Microsoft Windows.

#### **Configuración del antivirus**

Su software antivirus podría poner el instalador FastFinder (UgenTec.FastFinder.Installer.exe) en cuarentena. Agregue este archivo a la lista de permitidos de su antivirus. Ejemplo: Symantec (Riesgo: WS.Reputation.1)

#### **Requisitos de firewall**

\*.fastfinderplatform.com:443 debe tener acceso a las conexiones http.

Para obtener instrucciones más detalladas en la plataforma **FastFinder**, consulte las **instrucciones de uso del FastFinder**, a las que podrá acceder desde el menú **Help** (Ayuda).

Para acceder al menú Help (Ayuda):

- Abra el menú Start (Inicio)
	-
- Seleccione **como la sección Help** (Ayuda) y, a continuación, seleccione **Product Documentation** (Documentos sobre los productos) y después **Instructions For Use** (Instrucciones de uso)

![](_page_46_Picture_226.jpeg)

#### <span id="page-46-0"></span>**21.2 Device set up (Configuración del dispositivo) (usuario o dispositivo nuevos)**

Consulte las **instrucciones de uso del FastFinder** para obtener instrucciones detalladas para configurar el dispositivo, a las que puede acceder desde el menú **Help** (Ayuda)

#### Abra **FastFinder**

- Seleccione **Devices** (Dispositivos) en la barra de flujo de trabajo
- > Seleccione **Add** (Agregar)
- > Seleccione un archivo (archivo de análisis) para el nuevo dispositivo
- Para cambiar el **Current directory** (Directorio actual)
	- > Seleccione **Browse** (Examinar) y seleccione la carpeta que contiene los archivos relevantes
	- > Seleccione **Next** (Siguiente)

- Añada la información del dispositivo

> Seleccione **Save** (Guardar)

#### <span id="page-46-1"></span>21.2.1 Colour Compensation (Compensación del color)

**NOTA:** Consulte la **sección [19.3](#page-34-0)** para obtener más información sobre Colour Compensation (Compensación del color)

Para los dispositivos **LC480 II**, se debe agregar al dispositivo un archivo para compensar el color

- Seleccione el dispositivo LC480 II
	- > En la sección **Colour Compensation** (Compensación del color), seleccione
- - Seleccione el archivo de compensación del color para el dispositivo desde el directorio

![](_page_47_Picture_1.jpeg)

![](_page_47_Picture_2.jpeg)

- Para cambiar el Current directory (Directorio actual)
	- > Seleccione **Browse** (Examinar) y seleccione la carpeta que contiene los archivos relevantes
- Seleccione **Next** (Siguiente)
- Seleccione PlexPCR SARS-CoV-2 (LC480) en la lista para vincular con este ensayo
- Seleccione Save (Guardar)

Se pueden añadir archivos de compensación del color nuevos o adicionales a un dispositivo; también se pueden desactivar en caso necesario.

En la sección de compensación del color del dispositivo

Al lado del nombre del archivo, seleccione

**T** Inactiv

Seleccione **C** Active para activar o desactivar un archivo de compensación del color para un ensayo

Seleccione Save (Guardar)

#### <span id="page-47-0"></span>**21.3 Complemento del ensayo (usuario nuevo)**

Consulte las **instrucciones de uso del FastFinder** para obtener instrucciones detalladas para configurar ensayos, a las que puede acceder desde el menú **Help** (Ayuda)

#### Abra **FastFinder**

- Seleccione Assays (Ensayos) en la barra de flujo de trabajo
- Seleccione Add (Agregar)
	- > Para LC480 II > Seleccione **PlexPCR SARS-CoV-2 (LC480)** en la lista
	- > Para CFX96 Dx y CFX96 Touch > Seleccione **PlexPCR SARS-CoV-2 (CFX)** en la lista
- Seleccione Add (Agregar)

Para activar o desactivar versiones del complemento del ensayo

- En **General assay information** (Información general del ensayo)
- > Seleccione **Versions** (Versiones)
	-
- nactiv
- > Seleccione **contrary** para activar o desactivar la versión del ensayo
- > Seleccione **Save** (Guardar)

#### <span id="page-47-1"></span>**21.4 Nombre de muestra**

Es posible asignar etiquetas de identificación de muestra a un complemento del ensayo para automatizar la detección de pocillos y tipos de muestras para su análisis.

Seleccione **Assays** (Ensayos) en la barra de flujo de trabajo

- En las sample type nametags (prefix) (Etiquetas de identificación - prefijo), seleccione

> Seleccione **para agregar una etiqueta de identificación para definir los tipos de muestra (Control negativo, positivo y** muestra normal)

 $\mathcal{P}$ 

- > Agregue la palabra, el acrónimo o la letra deseados al cuadro de texto
- > Seleccione **Save** (Guardar)

![](_page_48_Picture_1.jpeg)

![](_page_48_Picture_2.jpeg)

En las Mix definition nametags (suffix) (Etiquetas de identificación de mezclas - sufijo), seleccione

![](_page_48_Picture_4.jpeg)

- $>$  Seleccione  $\begin{array}{c} + \\ \end{array}$  para agregar una etiqueta de identificación para definir el nombre de la mezcla
- > Agregue la palabra, el acrónimo o la letra deseados al cuadro de texto
- > Seleccione **Save** (Guardar)
- En el software del instrumento (antes o después de que se haya completado un análisis) asigne la misma etiqueta de identificación a los pocillos adecuados
	- > Para **LC480 II** consulte la **secció[n 19](#page-22-0)** para ver las instrucciones de la programación de etiquetas de identificación de muestras en el archivo de análisis
	- > Para **CFX96 Dx** y **CFX96 Touch** consulte la **sección [20](#page-36-0)** para ver las instrucciones de programación de etiquetas de identificación de muestras en el archivo de análisis

**NOTA:** Las etiquetas de identificación de muestras diferencian entre mayúsculas y minúsculas. La etiqueta de identificación debe coincidir exactamente con las etiquetas asignadas en el archivo de análisis.

#### <span id="page-48-0"></span>**21.5 Agregar números de lote a las mezclas**

Se pueden asignar números de lote en el ensayo para permitir la trazabilidad de los reactivos

- Seleccione **Assays** (Ensayos) en la barra de flujo de trabajo
	- > En el Assay Lot: (Lote del ensayo): seleccione <sup>+</sup> para agregar un nuevo lote o seleccione **para editar** un lote existente
	- > Una vez agregados, aparecerán los números de lote en el módulo de análisis

Seleccione Show all lots Show only active lots para ver todos los números de lote o ver solo los números activos

#### <span id="page-48-1"></span>**21.6 Análisis**

Seleccione **Analyses** (Análisis) en la barra de flujo de trabajo para iniciar un nuevo análisis

## Select datafile

Busque el archivo que ha de cargarse para el análisis desde un directorio específico

- Para cambiar el **Current directory** (Directorio actual)
	- > Seleccione **Browse** (Examinar) y seleccione la carpeta que contiene los archivos relevantes
	- Seleccione el archivo de análisis (datos) de la lista
		- > Seleccione **Next step** (Siguiente paso)

# Assign assay(s)

Asigne manualmente la información del ensayo a la placa si la denominación de la muestra no se ha configurado en el módulo **Assays** (Ensayos)

- Para **LC48 II** > Seleccione **PlexPCR SARS-CoV-2 (LC480)**
- Para **CFX96 Dx** y **CFX96 Touch** > Seleccione **PlexPCR SARS-CoV-2 (CFX)**
	- Seleccione los pocillos y asigne como:
		- > Muestra normal (S)
		- > Control negativo (N)

![](_page_49_Picture_1.jpeg)

![](_page_49_Picture_2.jpeg)

- > Control positivo (P)
- Seleccione **Next step** (Siguiente paso)

Para guardar la disposición de la placa como patrón para uso futuro

- Seleccione los pocillos y asigne tipos de muestras
	-

 $>$  Seleccione  $\Box$  para guardar el patrón

- Especifique el nombre del patrón para uso futuro
	- > Seleccione **Save** (Guardar)

Para cargar un patrón de placa guardado previamente

Seleccione  $\boxed{\uparrow}$  para cargar el patrón de placa

- > Seleccione el patrón en el menú desplegable
- > Marque la casilla para cargar los tipos de muestra especificados dentro del patrón de placa
- > Seleccione **Load** (Cargar)

## **3** Configure assay(s)

- Para **LC480 II** > Seleccione **PlexPCR SARS-CoV-2 (LC480)**
	- > Seleccione **Assay Lot** (Lote de ensayo) en el menú desplegable
	- > Seleccione **Analyse** (Análisis)
- Para **CFX96 Dx** y **CFX96 Touch** > Seleccione **PlexPCR SARS-CoV-2 (CFX)**
	- > Seleccione **Assay Lot** (Lote de ensayo) en el menú desplegable
	- > Seleccione **Analyse** (Análisis)

## <span id="page-49-0"></span>**21.7 Resultados**

Consulte la **[Tabla 28](#page-50-2)** para ver un resumen de posibles resultados de muestras comunicados.

**NOTA:** Se recomienda encarecidamente que las curvas de amplificación se confirmen para todas las muestras positivas.

Para finalizar el análisis e impedir que el usuario haga más cambios

- > Seleccione **Authorise Analysis** (Autorizar análisis)
- > Seleccione **Yes** (Sí) para confirmar
- Para rechazar o volver a empezar el análisis
	- > Seleccione **Restart Analysis** (Reiniciar análisis) o **Reject Analysis** (Rechazar análisis)
	- > Seleccione la opción para confirmar

#### <span id="page-49-1"></span>**21.8 Curva de referencia**

Puede guardarse y utilizarse una curva de referencia para hacer comparaciones con las muestras de la misma placa o de diferentes placas

- Seleccione la muestra de interés en el menú **Well Details** (Datos de pocillo) o **Target Details** (Datos de diana)
- En el menú de gráfico de amplificación > seleccione  $\Box$

![](_page_50_Picture_1.jpeg)

![](_page_50_Picture_2.jpeg)

- > Seleccione la casilla de verificación del canal de interés y añada una etiqueta
- > Seleccione **Save** (Guardar) para añadir la señal como curva de referencia

Esta curva de referencia aparecerá ahora asociada al ensayo en el menú **Assays** (Ensayo) y podrá desactivarse en cualquier momento.

## <span id="page-50-0"></span>**21.9 Resumen de resultados**

<span id="page-50-2"></span>![](_page_50_Picture_309.jpeg)

## <span id="page-50-1"></span>**21.10 Exportar resultados**

- Para exportar los resultados

![](_page_51_Picture_1.jpeg)

![](_page_51_Picture_2.jpeg)

- > Seleccione **Exports** (Exportaciones) en la barra de flujo de trabajo
- > Exporte uno de los siguientes tipos de informe, o varios: **Cq values list (Lista de valores Cq) (CSV), Results (Resultados) (CSV), Generic Amplification (Amplificación genérica) CSV** o el archivo de integración LIS correspondiente.
- > Seleccione **Exports** (Exportaciones)
- Para descargar las exportaciones
	- > Seleccione **Reports** (Informes) en la barra de flujo de trabajo
	- > Seleccione los archivos y guarde
- También puede exportar un informe personalizado
	- > Exporte **Amplification Curve Analysis (PDF)** (Análisis de la curva de amplificación [PDF])
	- > Seleccione la información incluida deseada (gráficos, seguimiento de auditoría, resumen de resultados)
	- > Seleccione la configuración de informe que desee para personalizar el orden de las muestras
- Seleccione **Exports** (Exportaciones)
	- > Abra en el **Report Viewer** (Visor de informes) para ver, guardar e imprimir

![](_page_52_Picture_1.jpeg)

![](_page_52_Picture_2.jpeg)

## <span id="page-52-0"></span>**22 Glosario**

![](_page_52_Picture_4.jpeg)

Conformidad europea <br>
Número de catálogo Código de lote Para uso diagnóstico *in vitro*

![](_page_52_Picture_6.jpeg)

Representante autorizado Fabricante Fecha de fabricación en la Comunidad Europea

![](_page_52_Picture_8.jpeg)

![](_page_52_Picture_10.jpeg)

![](_page_52_Picture_12.jpeg)

![](_page_52_Picture_13.jpeg)

![](_page_52_Picture_15.jpeg)

![](_page_52_Picture_17.jpeg)

Limitación de la temperatura Contiene cantidad suficiente Fecha de caducidad para xxx determinaciones

![](_page_52_Picture_19.jpeg)

![](_page_52_Picture_21.jpeg)

Los productos SpeeDx pueden estar cubiertos por una o más patentes locales o extranjeras. Consulte [www.plexpcr.com/patents](http://www.plexpcr.com/patents) para obtener información detallada sobre las patentes.

*PlexPCR*® , *PlexZyme*® y *PlexPrep™* son marcas comerciales propiedad de SpeeDx. Los demás copyrights y marcas comerciales son propiedad de sus respectivos propietarios.

© Copyright 2023 SpeeDx Pty. Ltd.